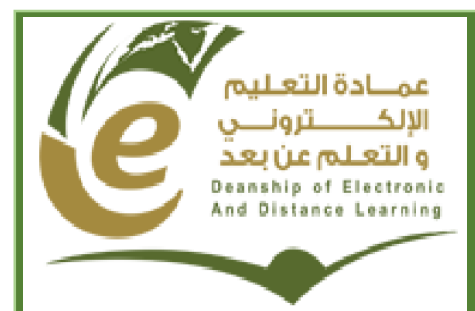

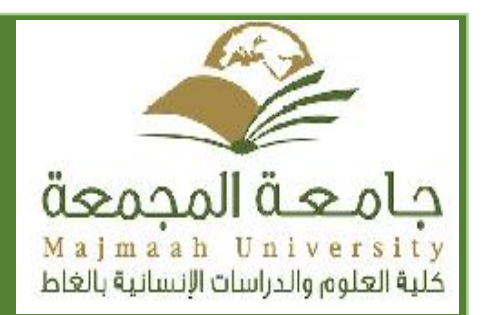

# **تقرير الدورات وحدة تقنيات التعليم وكالة الكلية للشؤون التعليمية**

**اعداد: أ.حسان حمودة العام الدراسي: 1437-1436 الفصل األول**

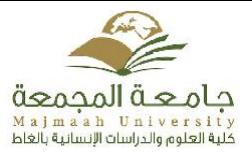

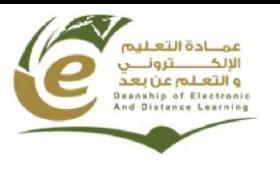

# **دورة تدريبية " كيفية تفعيل نظام L2D"**

**أقامت وحدة تقنيات التعليم بكلية العلوم والدراسات االنسانية بالغاط دورة تدريبية على كيفية تفعيل نظام إدارة التعلم )L2D )ألعضاء هيئة التدريس بالكلية و ذلك يوم األربعاء 52 / 11 / 1341هـ بقاعة التدريب بالكلية , تحت إشراف األستاذ حسان حمودة - المشرف على الوحدة و المدرب المعتمد لدى عمادة التعليم االلكتروني و التعلم عن بعد.**

**حيث تم شرح مختلف خطوات تفعيل النظام باالعتماد على الخطة التي أعدتها وكالة عمادة التعليم االلكتروني للشؤون التعليمية.**

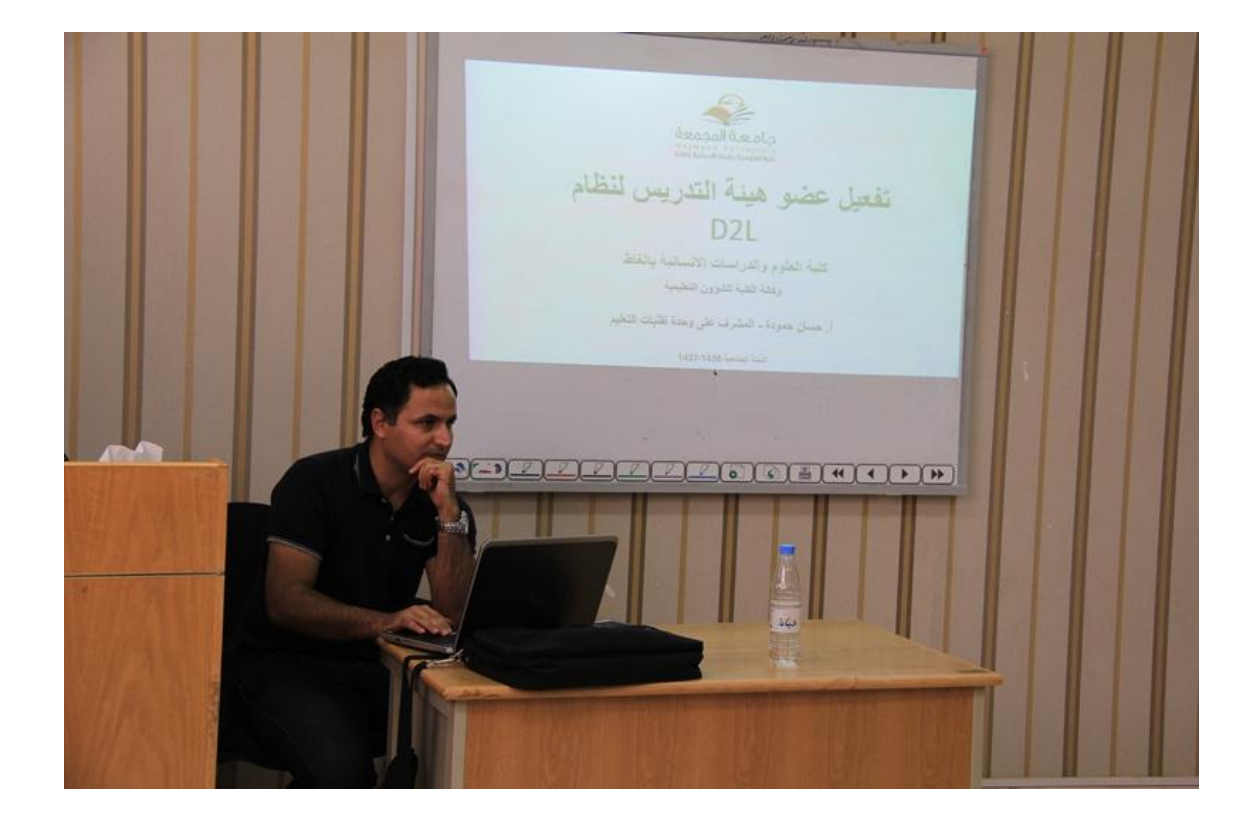

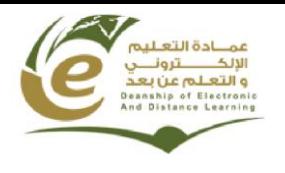

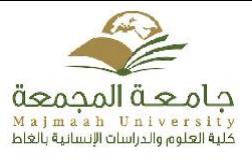

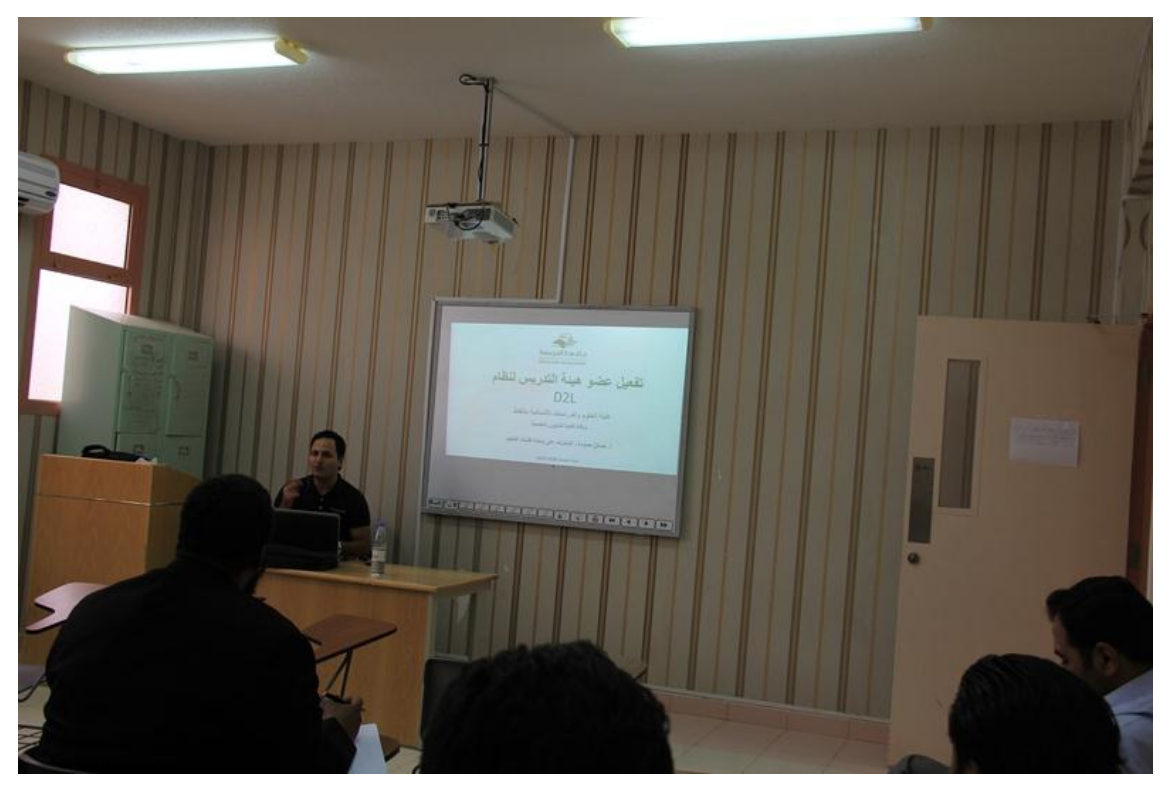

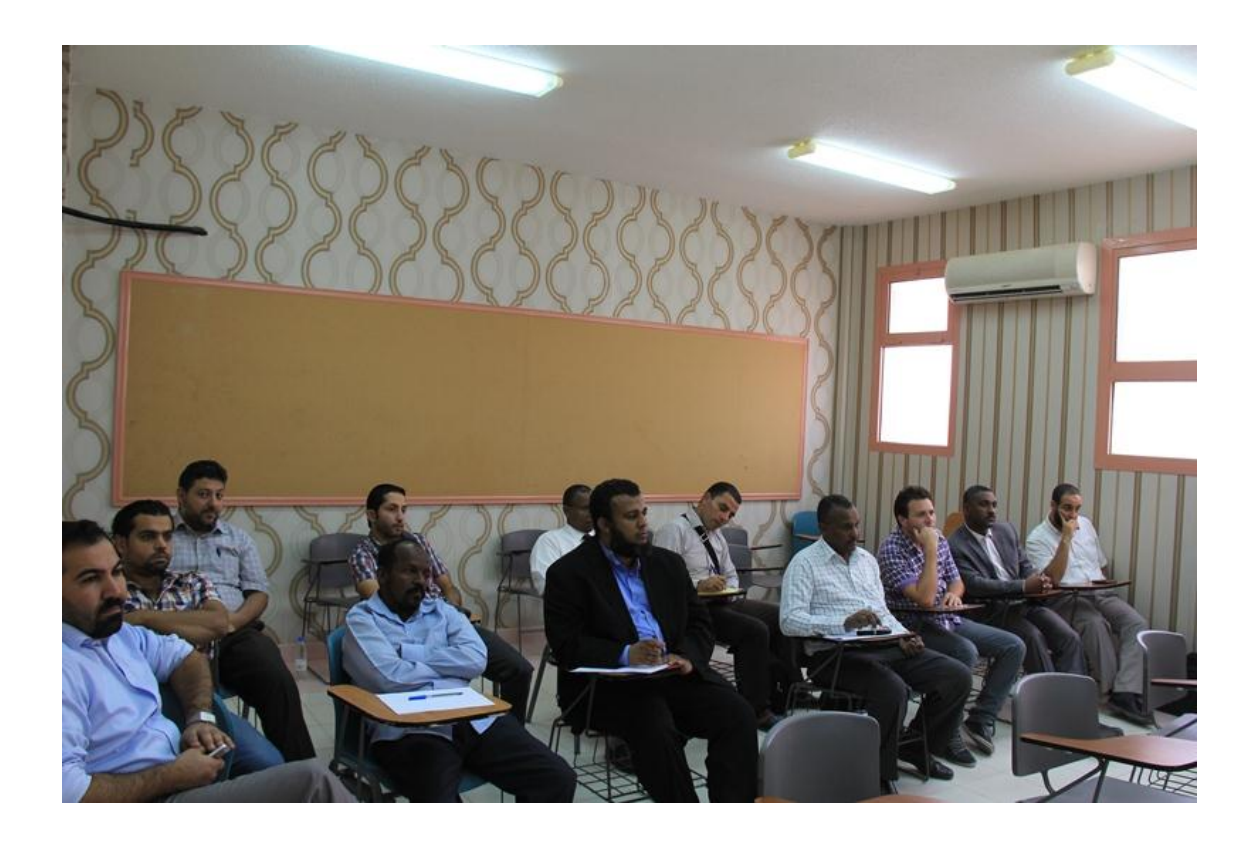

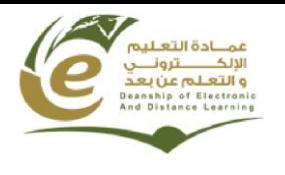

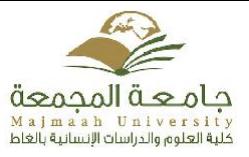

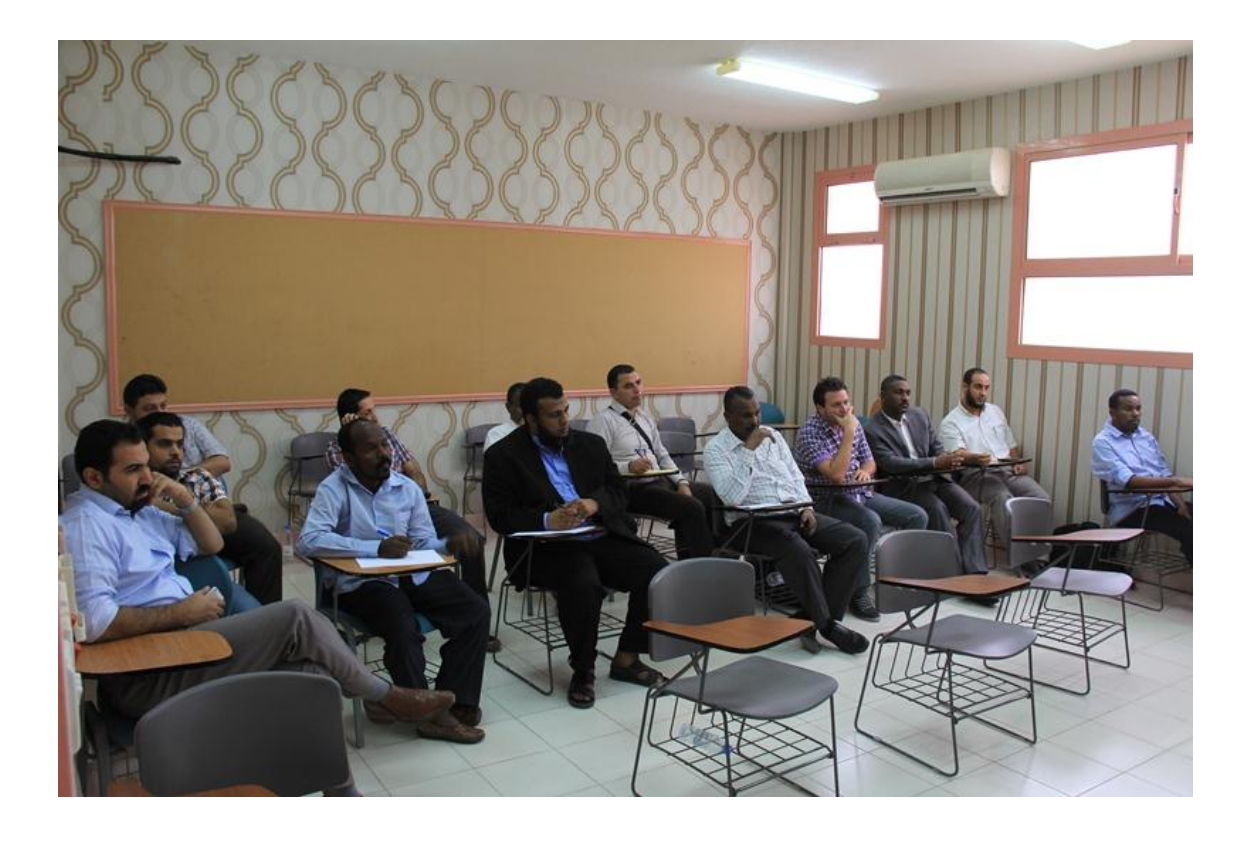

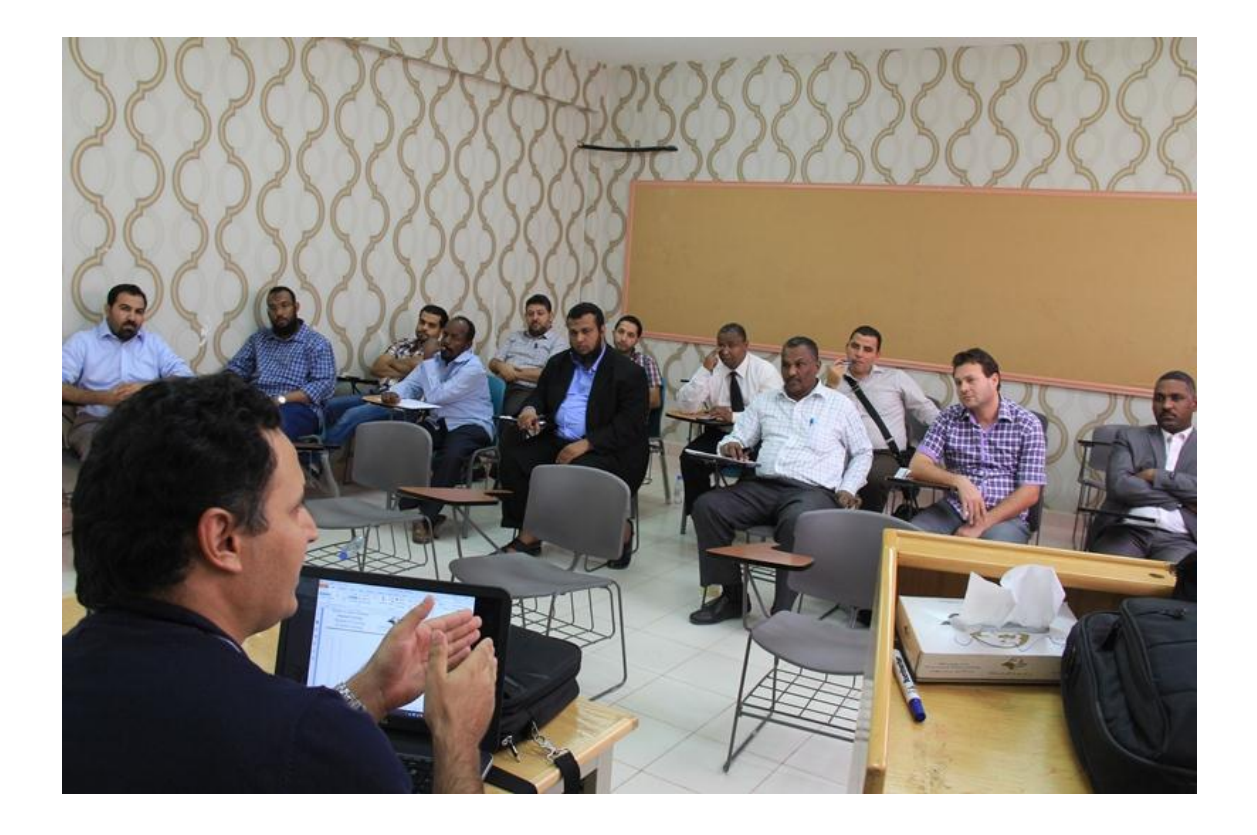

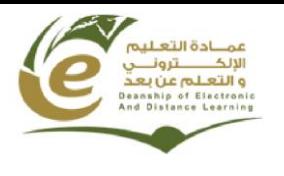

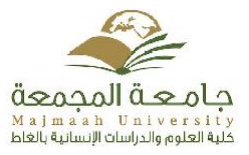

## **دورة تدريبية عن بعد " استعمال نظام L2D بطريقة احترافية "**

**أقامت وحدة تقنيات التعليم بكلية العلوم والدراسات االنسانية بالغاط دورة تدريبية عن بعد لمدة يومين و ذلك يومي األحد الموافق : /52 51 1341/هـ و االثنين الموافق : /51 51 1341/هـ على نظام إدارة التعلم )L2D )عبر الفصول االفتراضية موجهة ألعضاء هيئة التدريس قسم الطالب و قسم الطالبات, و قد تم خالل هذه الدورة استعراض أهم االدوات داخل النظام و استخدامها بطريقة احترافية لتخدم الطالب في العملية التعليمية وتسهل على عضو هيئة التدريس استعراض المادة العلمية.**

**هذا وقد حظيت الدورة بتفاعل بين المدرب والمتدربين سواء عبر الدردشة الموجودة في البرنامج او عبر تقنية الصوت او التداخل عبر الكاميرا .**

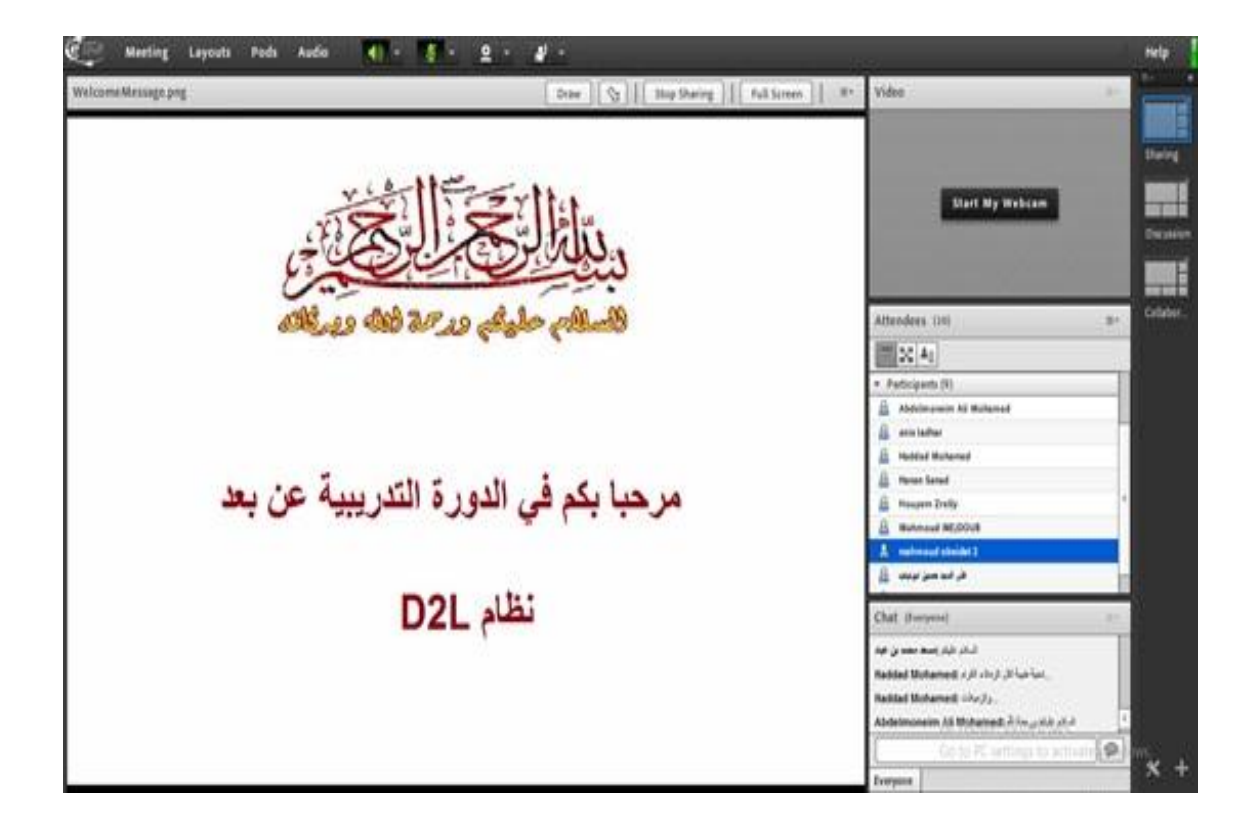

**وقد قدم الدورة المشرف على الوحدة و المدرب المعتمد لدى عمادة التعليم االلكتروني و التعلم عن بعد أ. حسان حمودة .**

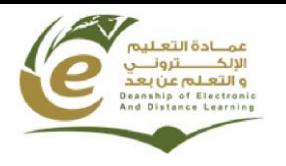

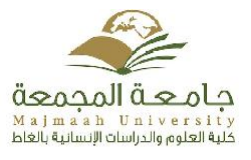

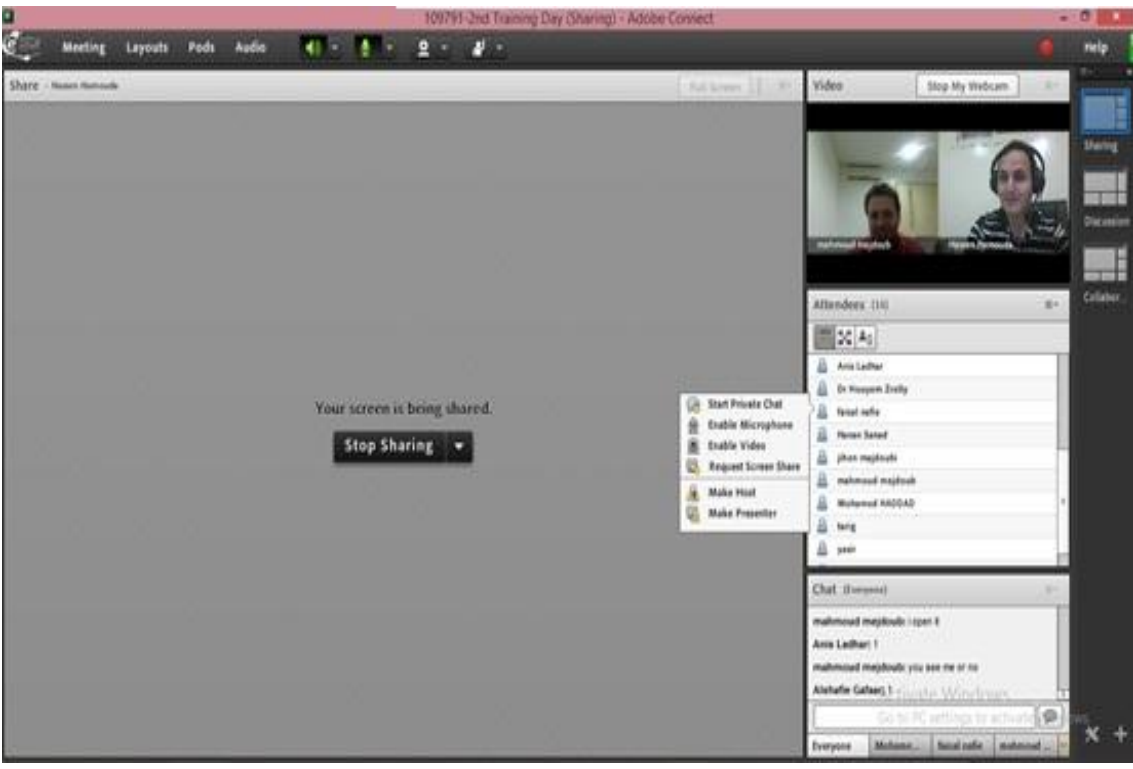

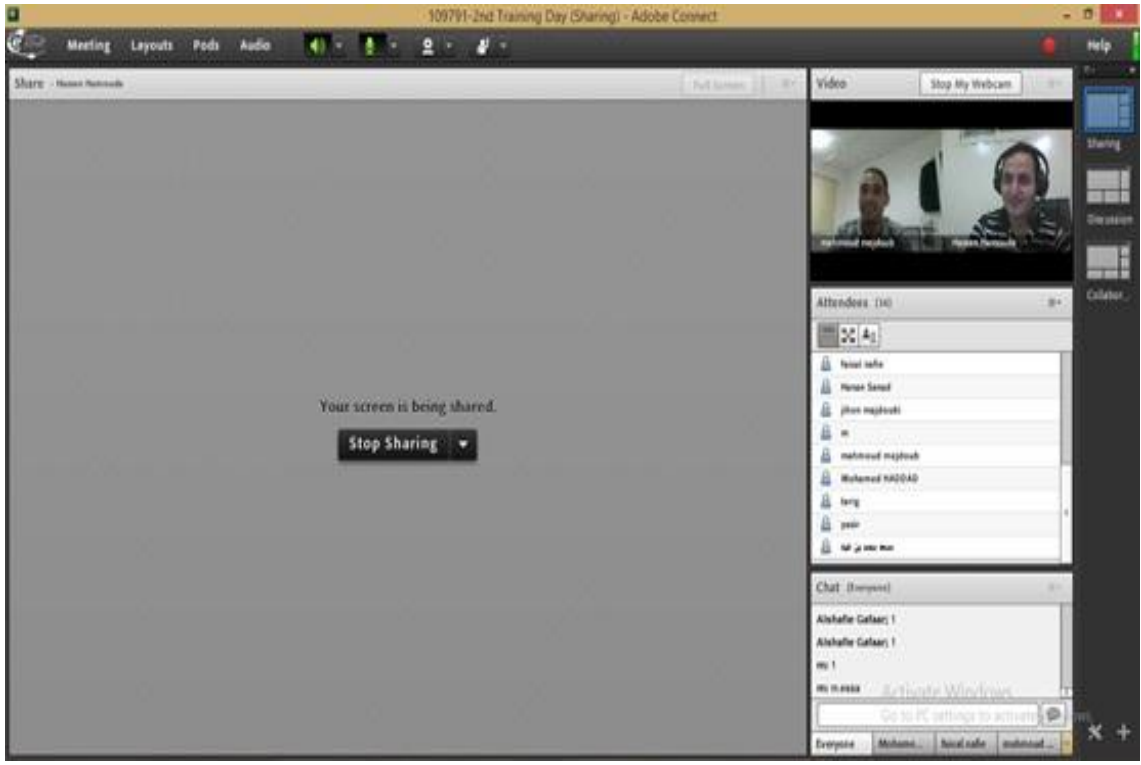

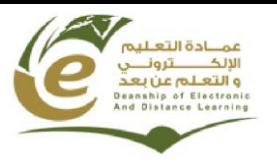

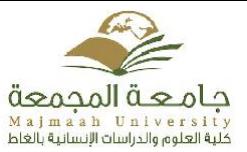

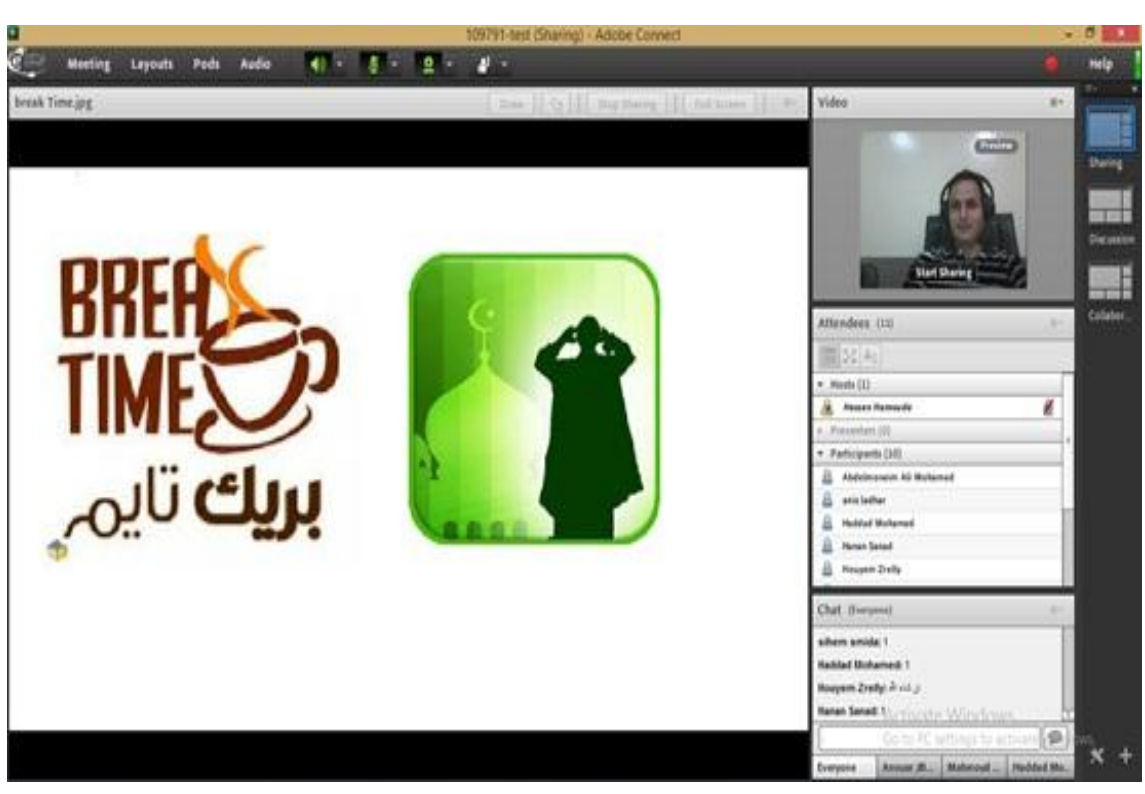

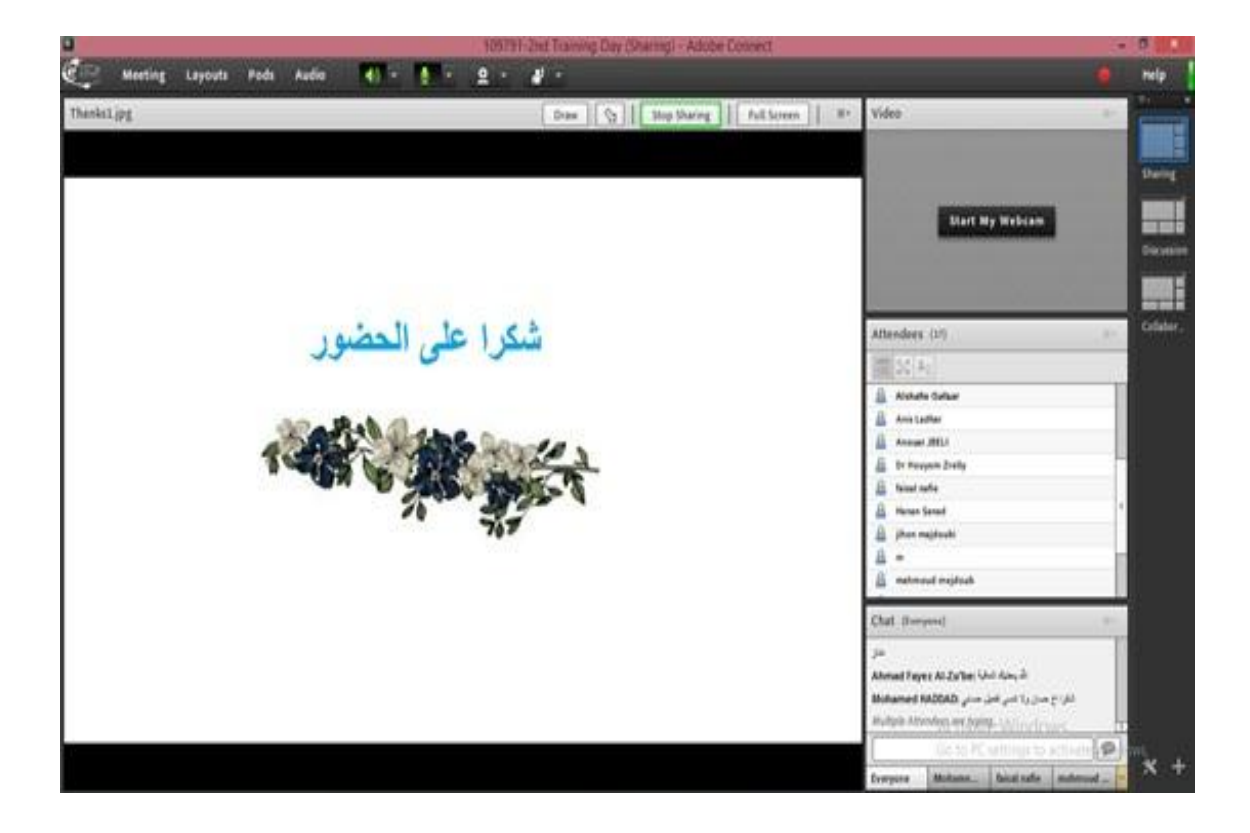

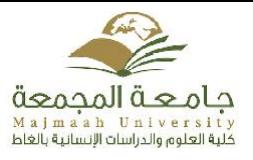

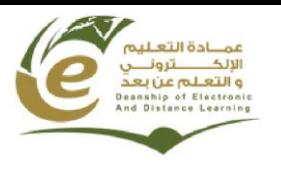

## **دورة تدريبية عن بعد**

#### **" الفصول االفتراضية "**

**أقامت وحدة تقنيات التعليم بكلية العلوم والدراسات االنسانية بالغاط يوم اإلربعاء الموافق: /51 51 1341/ هـ دورة تدريبية عن بعد بعنوان " الفصول االفتراضية " موجهة ألعضاء هيئة التدريس بقسم الطالبات, و من أهداف هذه الدورة:**

- **.1 التعريف بمفهوم الفصول االفتراضية.**
- **.5 التعريف بمميزات و إيجابيات الفصول االفتراضية.**
- **.4 التعريف بمتطلبات الفصول االفتراضية و أنواعها.**
- **.3 كسب المهارات الالزمة إلدارة الفصول االفتراضية.**

**هذا وقد حظيت الدورة بتفاعل بين المدرب والمتدربات سواء عبر الدردشة الموجودة في البرنامج او عبر تقنية الصوت.**

766-Virtual Classinom (Sharing) - Adobe Conr Meeting Leycuts Pods Audio | 4 | - 0 - 0 -25 VelcomeMessage1.png **KAH**  $k \neq 0$  T H 5.4 Start My Webcam tenders til المستلم طيفح ورحمة فتله ويرفضه  $(21)$  $Mash (11)$ **American** Ø stani, (11) Participants (4) مرحبا بكم في الدورة التدريبية عن بعد **B** fetna latelef B Hour Send jihan majihat **Senapah** الفصول الافتراضية 魚

**وقد قدم الدورة المشرف على الوحدة و المدرب المعتمد لدى عمادة التعليم االلكتروني و التعلم عن بعد أ. حسان حمودة.**

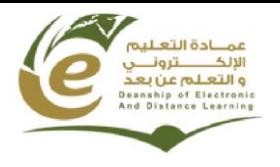

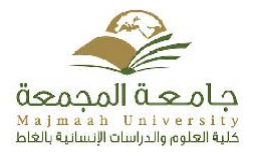

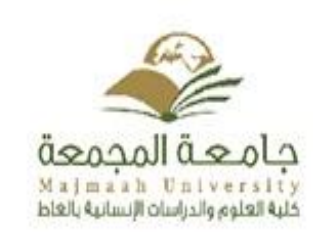

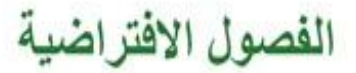

اعداد و تقديم أ حسان حمودة

وحدة تقنيات التعليم

Activitie Window Go to it's orttings to

السنة الجامعية 1436-1437

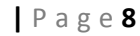

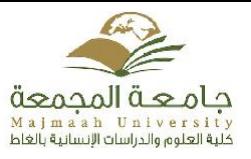

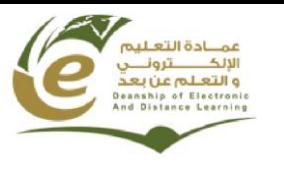

# **دورة تدريبية عن بعد "تفعيل أدوات المرحلة األولى"**

**قدمت وحدة تقنيات التعليم بكلية العلوم والدراسات االنسانية بالغاط دورة تدريبية عن بعد يوم األربعاء الموافق /55: 51 1341/هـ حول تفعيل أدوات المرحلة األولى من نظام L2D عبر الفصول االفتراضية موجهة ألعضاء هيئة التدريس قسم الطالب و قسم الطالبات, و قد تم خالل هذه الدورة استعراض كيفية تفعيل أدوات المرحلة األولى من نظام L2D( ملف التعريف, أداة المحتوى, أداة األخبار, أداة المناقشات, أداة مجلد التسليم و أداة** ا**لدرجات).** 

**كما تم استعراض كيفية تحرير تقرير المرحلة األولى و رفعه على النظام.**

**هذا وقد حظيت الدورة بتفاعل بين المدرب والمتدربين سواء عبر الدردشة الموجودة في البرنامج او عبر تقنية الصوت.**

وقد قدم الدورة المشرف على الوحدة و المدرب المعتمد لدى عمادة التعليم الالكتروني و التعلم عن بعد أ. حسان **حمودة .**

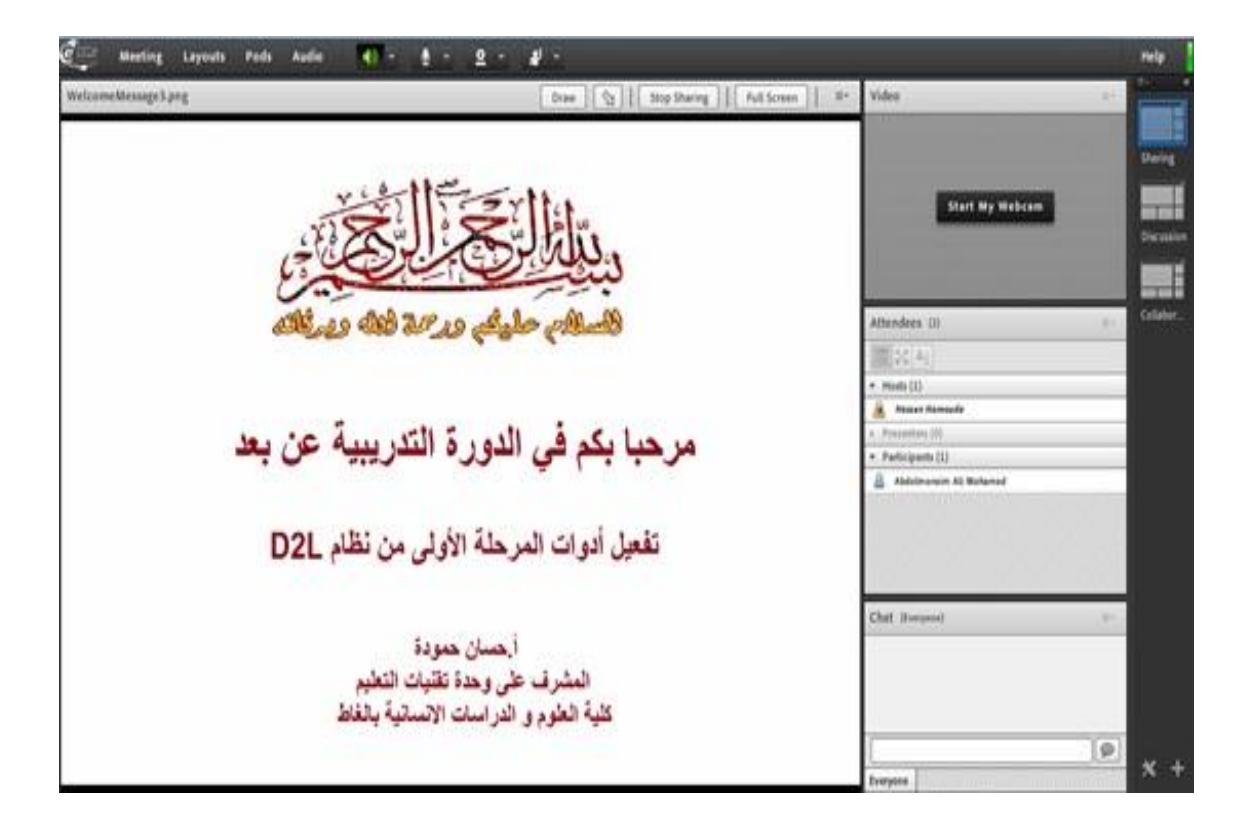

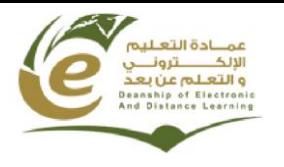

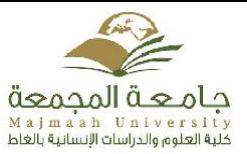

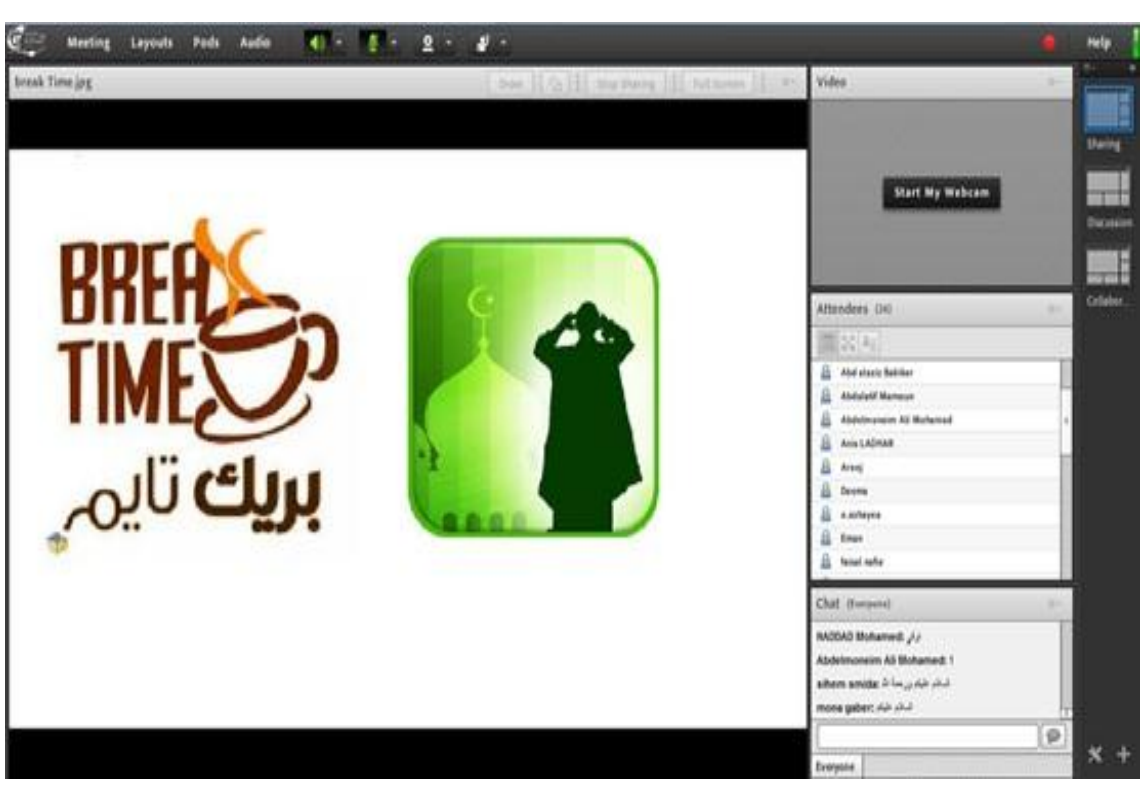

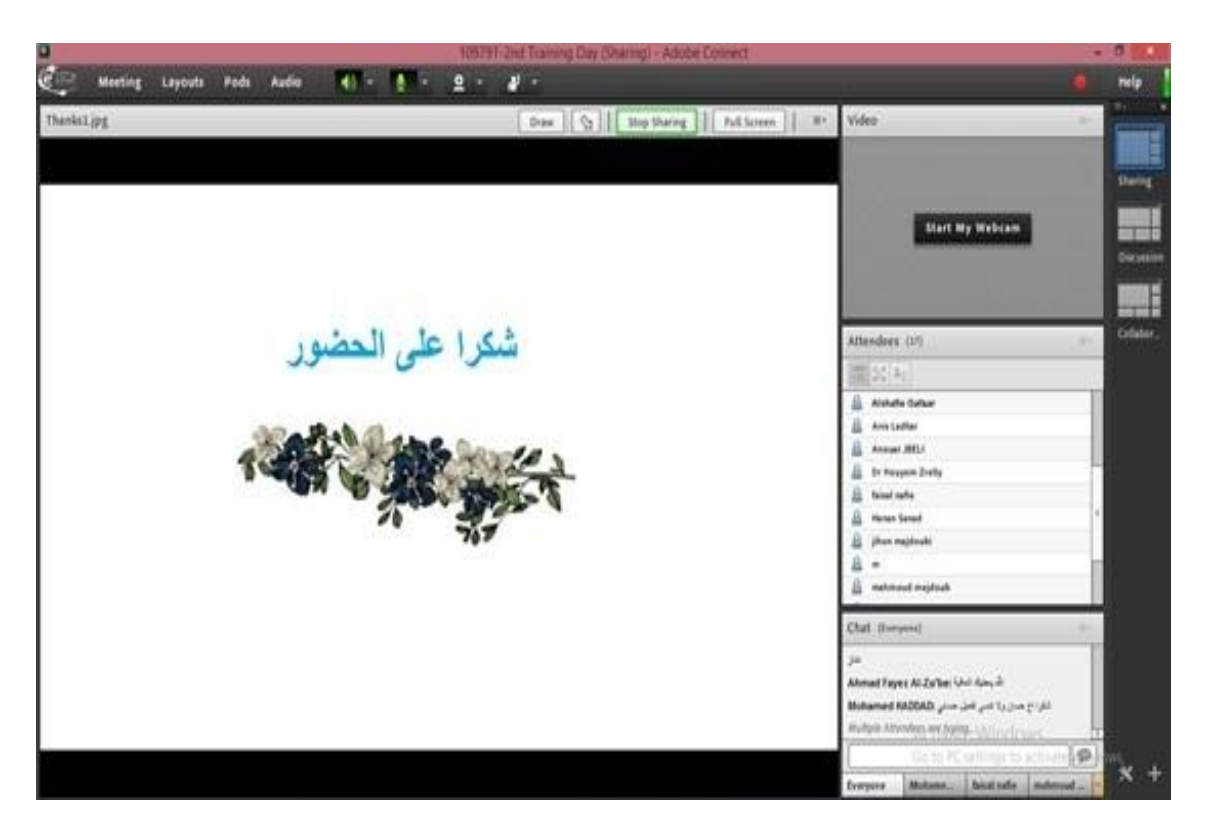

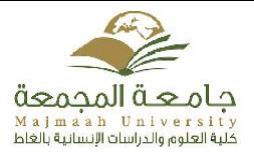

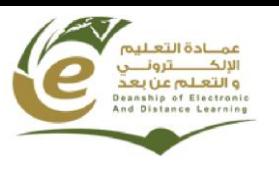

#### **دورة تدريبية**

## **"تفعيل أدوات المرحلة األولى من نظام L2D " لقسم القانون و قسم اللغة األنجليزية**

**قدمت وحدة تقنيات التعليم بكلية العلوم والدراسات االنسانية بالغاط دورة تدريبية وذلك في يوم األربعاء الموافق /60: 60 7341/هـ حول تفعيل أدوات المرحلة األولى من نظام L2D موجهة ألعضاء هيئة التدريس بقسم القانون و قسم اللغة األنجليزية ، و قد تم خالل هذه الدورة استعراض كيفية تفعيل أدوات المرحلة األولى من نظام L2D( ملف التعريف، أداة المحتوى، أداة األخبار، أداة المناقشات، أداة مجلد التسليم و أداة الدرجات(. كما تم استعراض كيفية تحرير تقرير المرحلة األولى و رفعه على النظام.**

**وقد قدم الدورة المشرف على الوحدة و المدرب المعتمد لدى عمادة التعليم االلكتروني و التعلم عن بعد أ. حسان حمودة .**

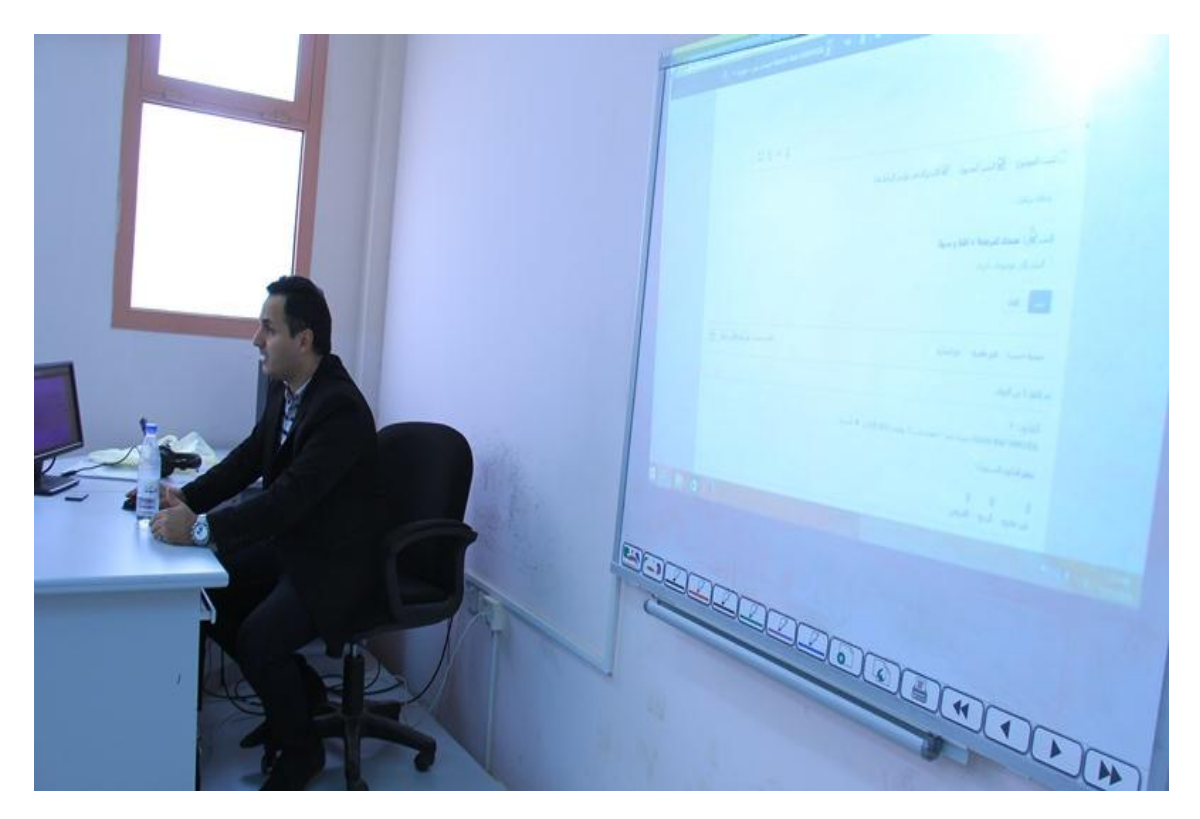

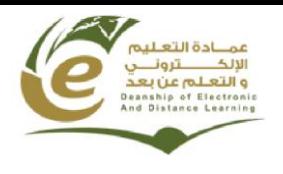

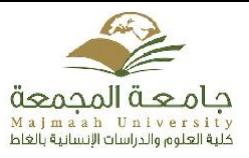

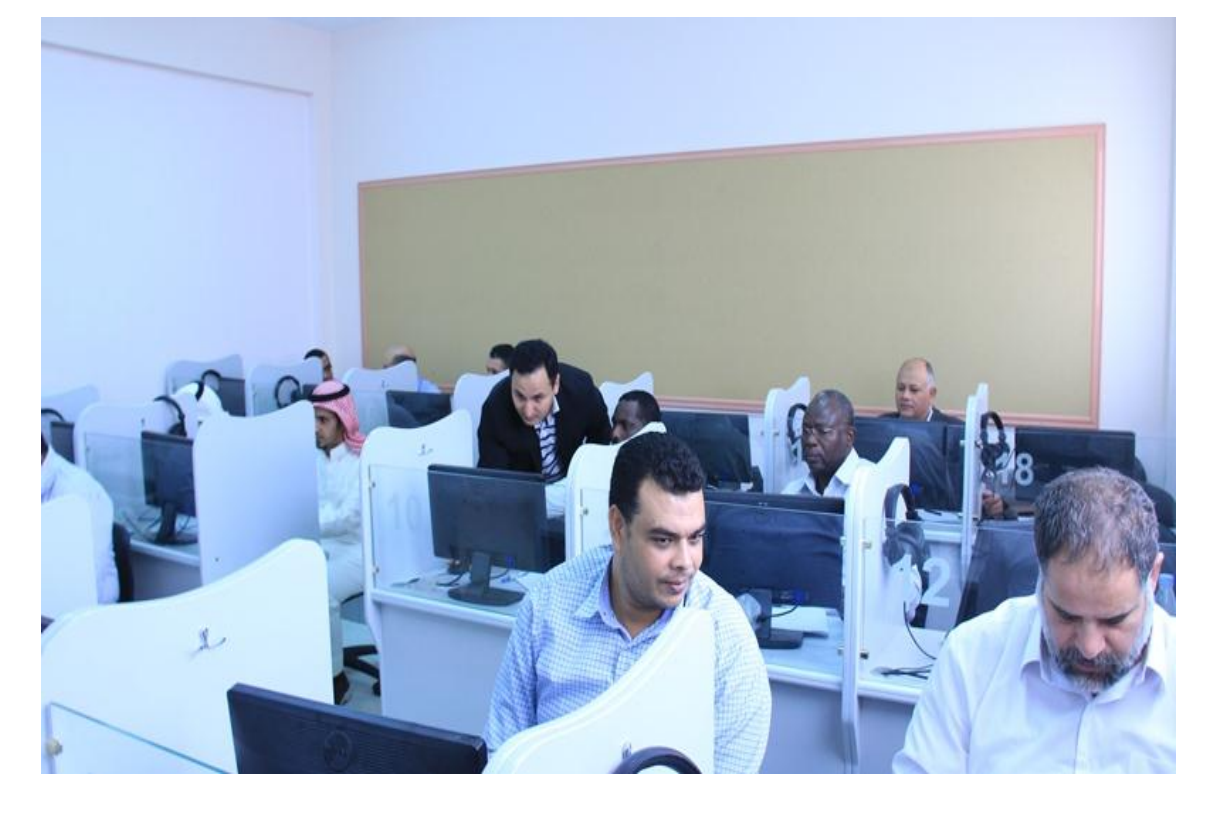

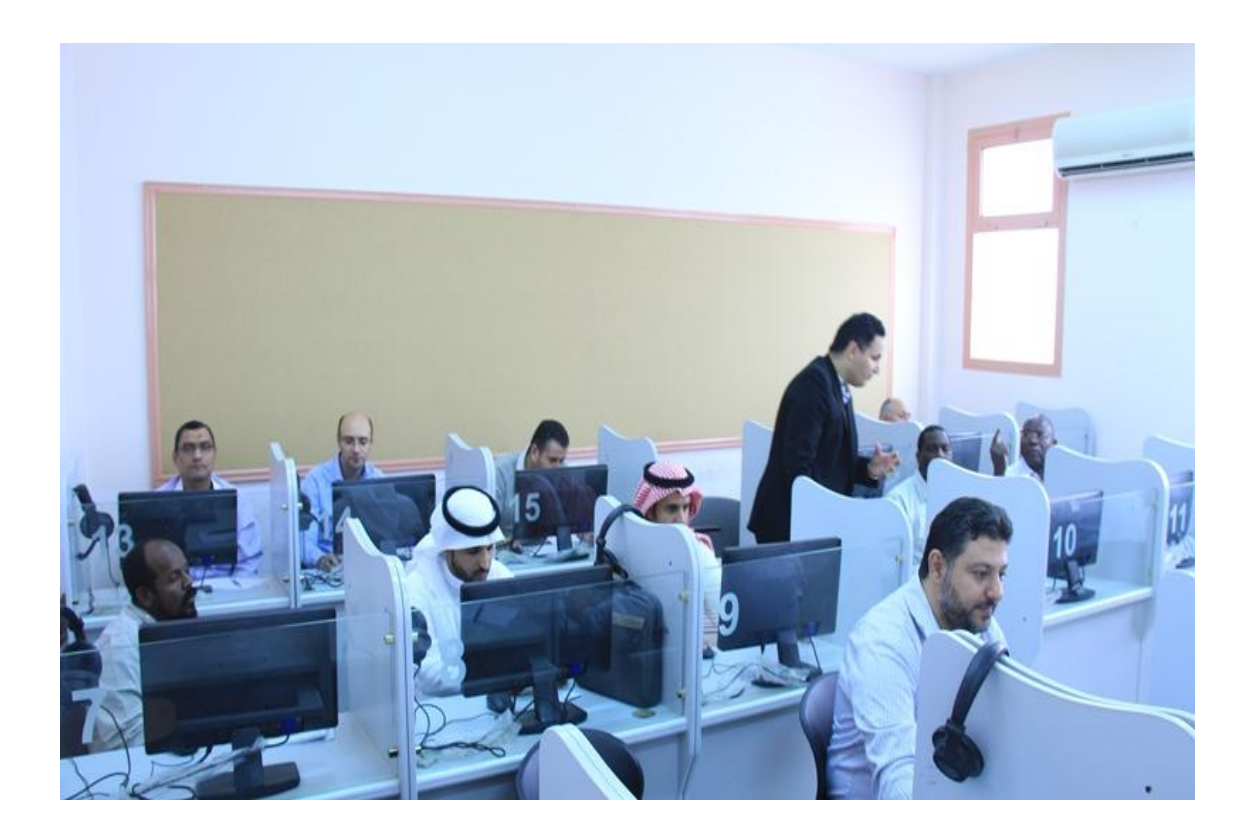

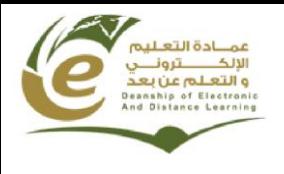

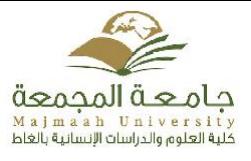

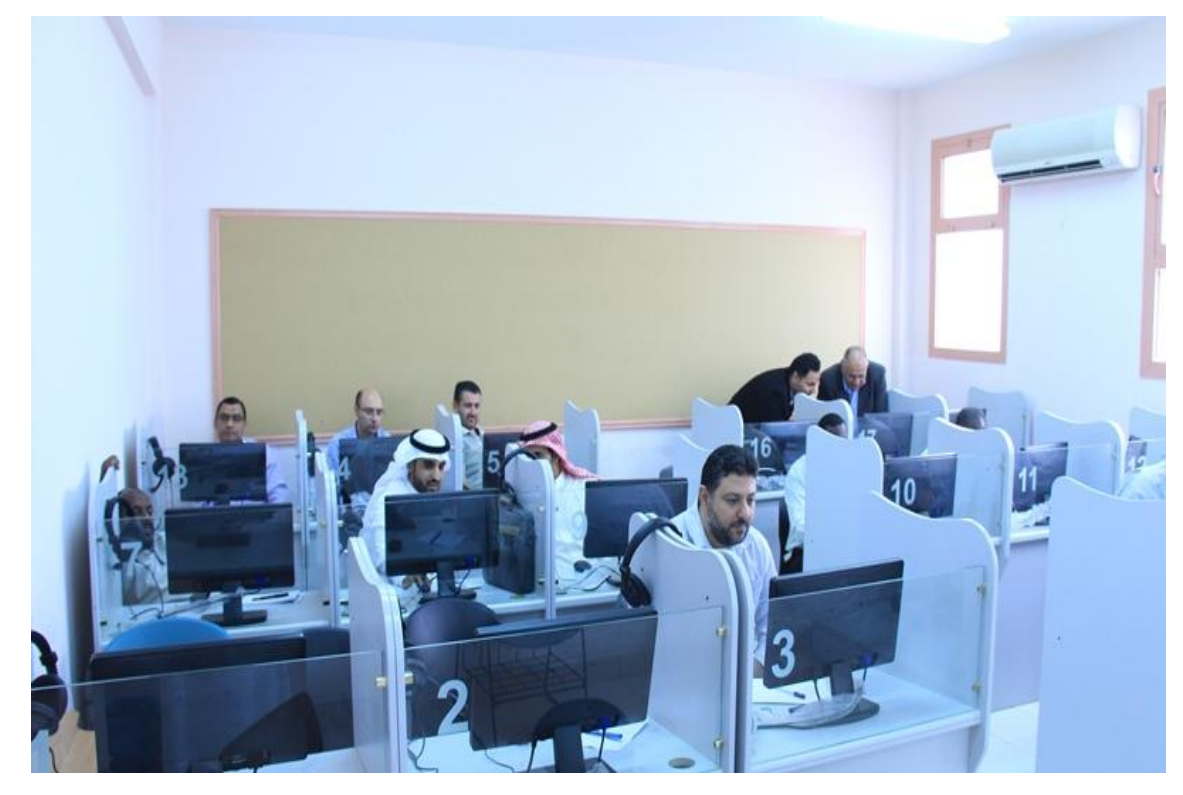

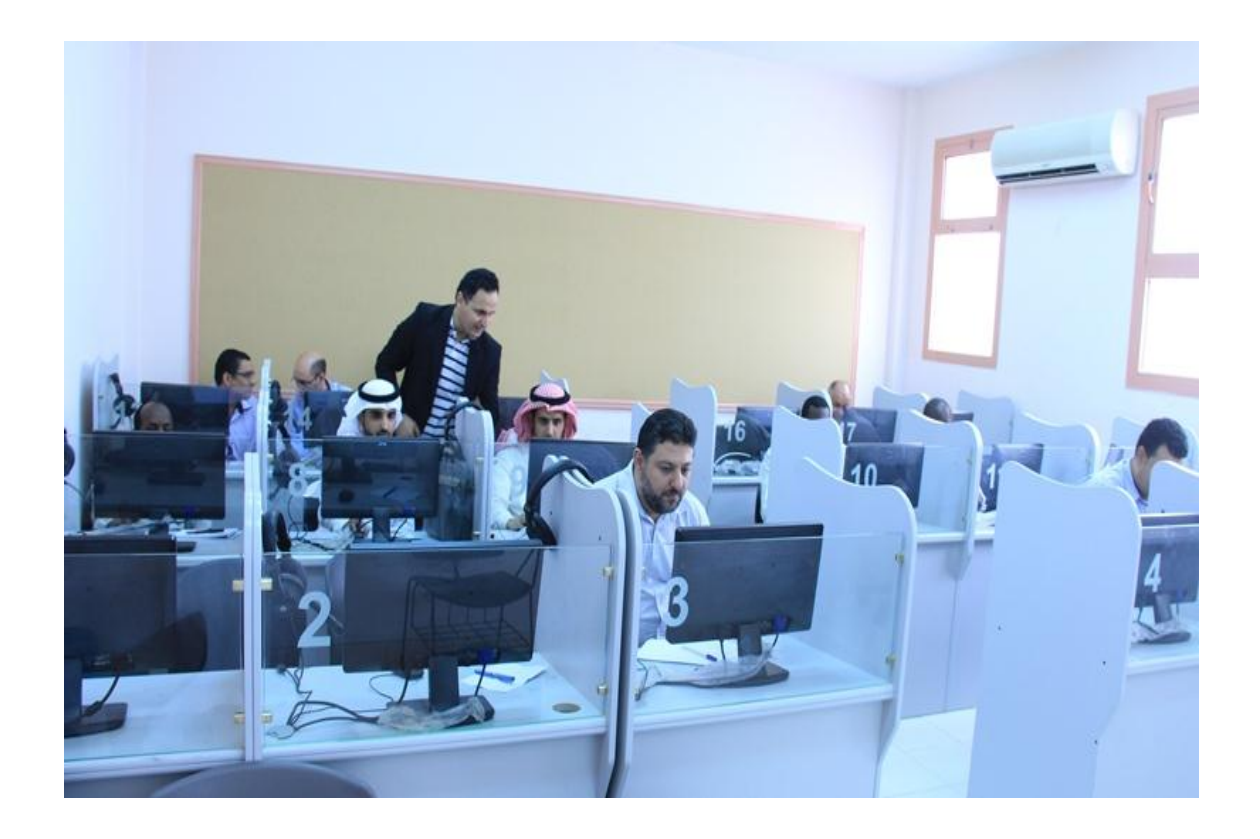

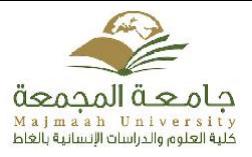

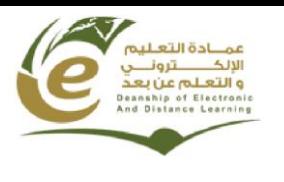

### **دورة تدريبية**

## **"تفعيل أدوات المرحلة األولى من نظام L2D "**

#### **لقسم ادارة االعمال**

**قدمت وحدة تقنيات التعليم بكلية العلوم والدراسات االنسانية بالغاط دورة تدريبية وذلك في يوم األثنين الموافق /77: 60 7341/هـ حول تفعيل أدوات المرحلة األولى من نظام L2D موجهة ألعضاء هيئة التدريس بقسم ادارة االعمال ، و قد تم خالل هذه الدورة استعراض كيفية تفعيل أدوات المرحلة األولى من نظام L2D( ملف التعريف، أداة المحتوى، أداة األخبار، أداة المناقشات، أداة مجلد التسليم و أداة الدرجات(. كما تم استعراض كيفية تحرير تقرير المرحلة األولى و رفعه على النظام.**

وقد قدم الدورة المشرف على الوحدة و المدرب المعتمد لدى عمادة التعليم الالكتروني و التعلم عن بعد أ. حسان **حمودة .**

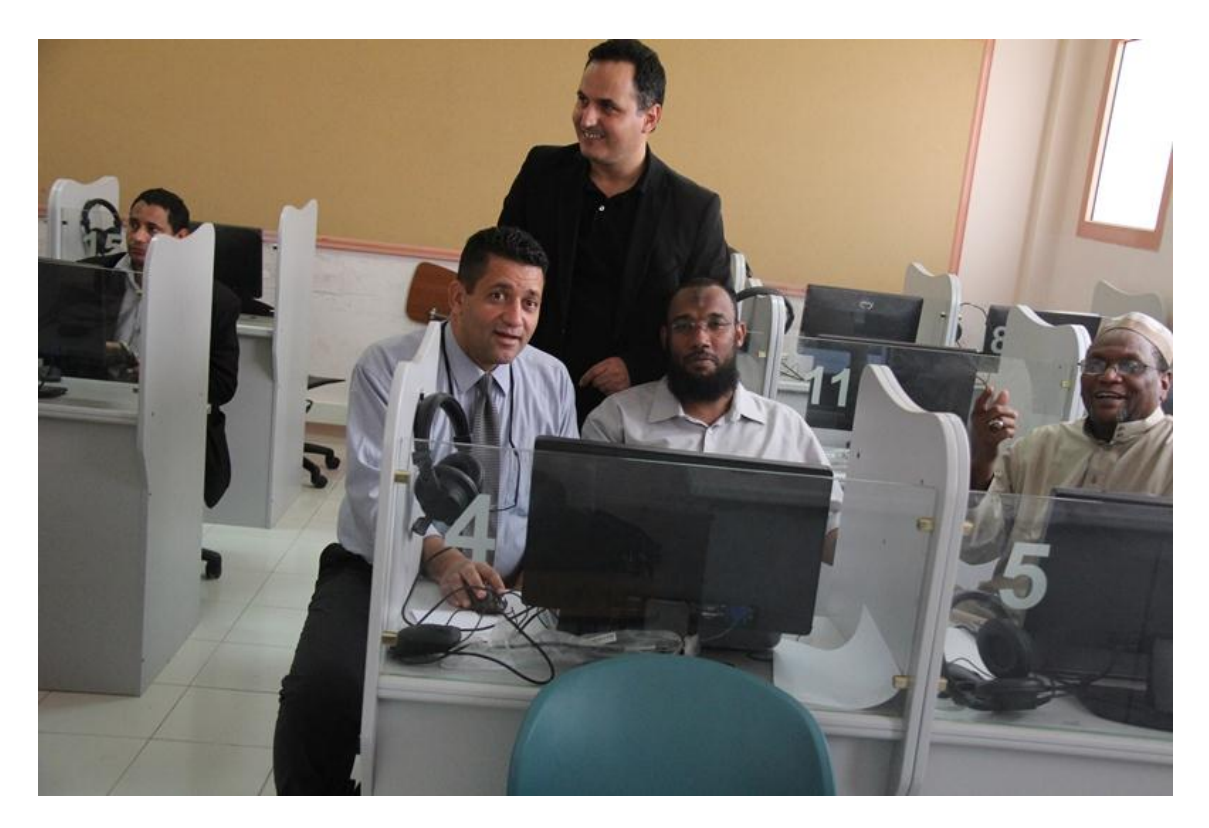

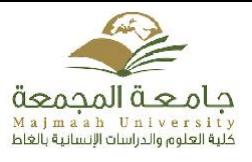

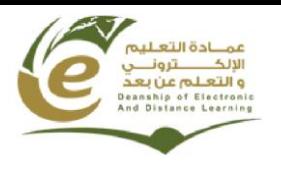

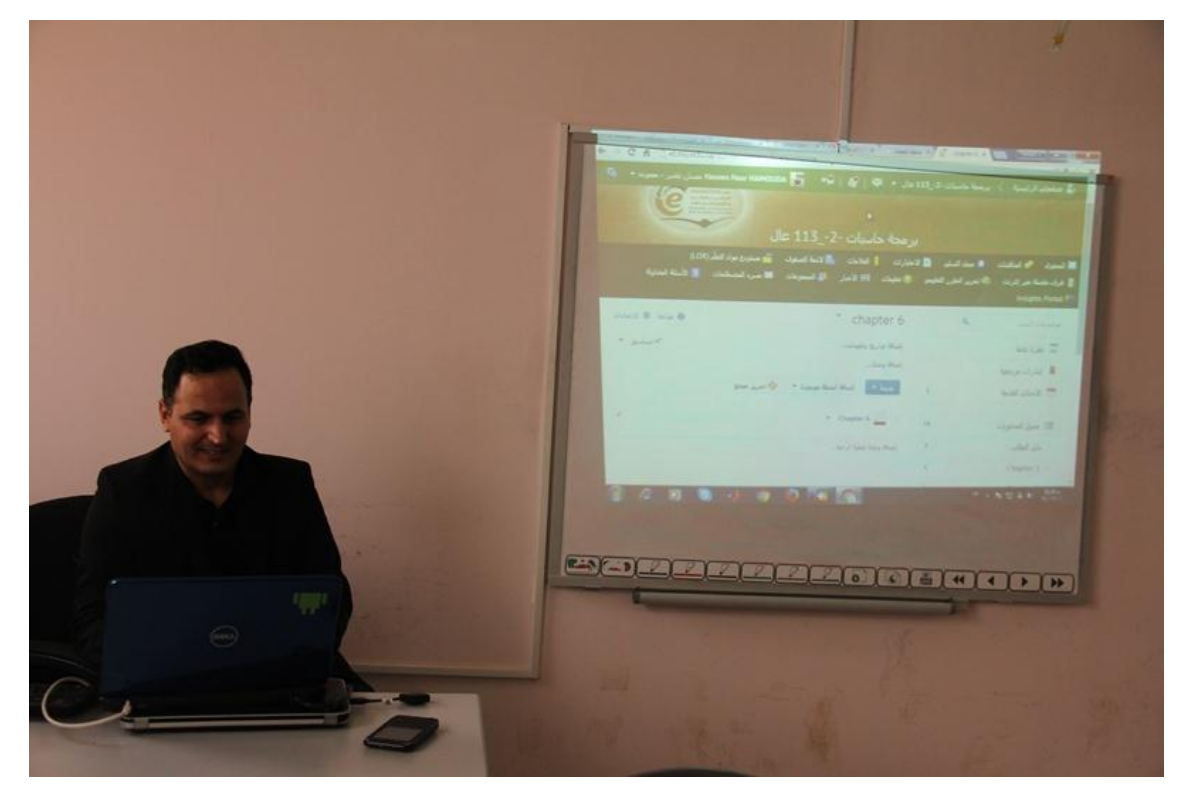

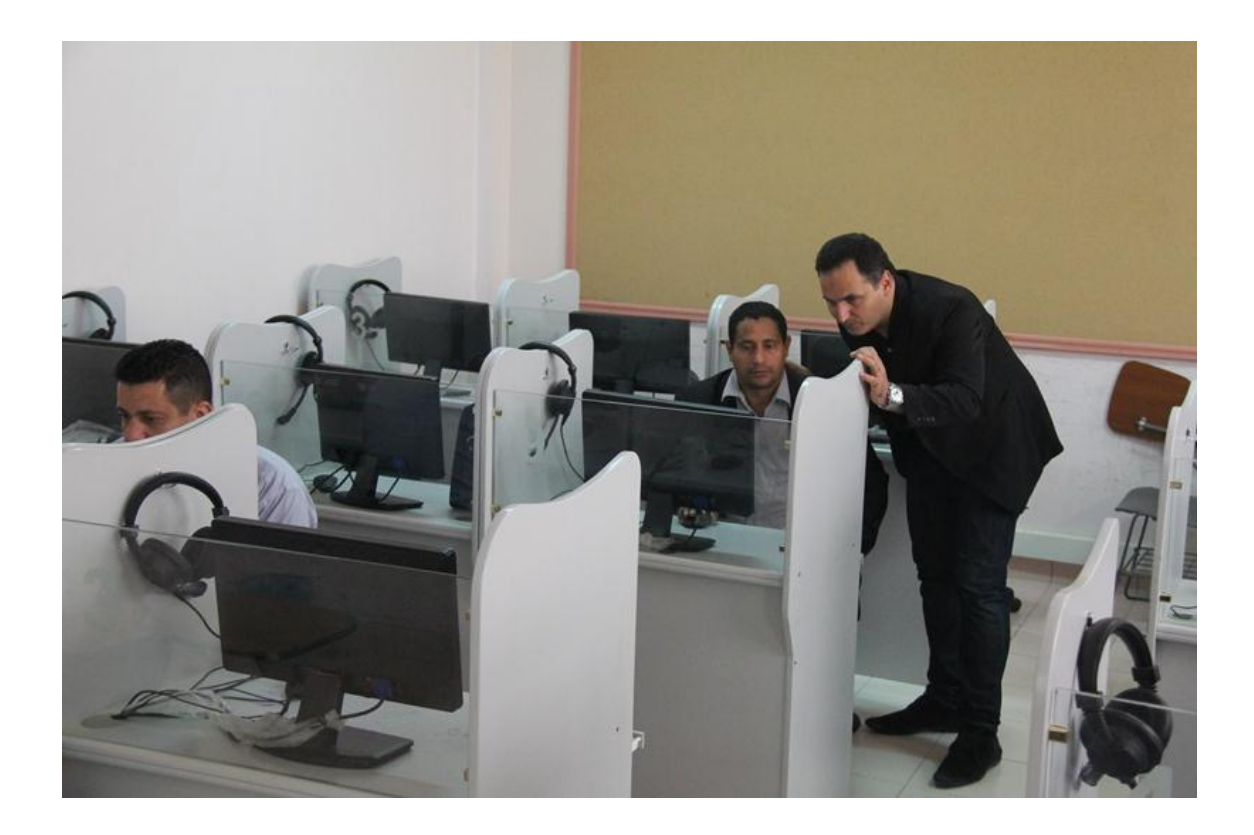

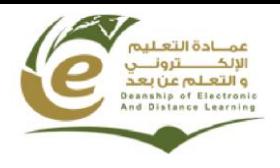

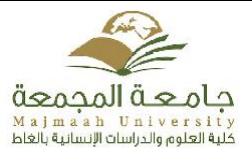

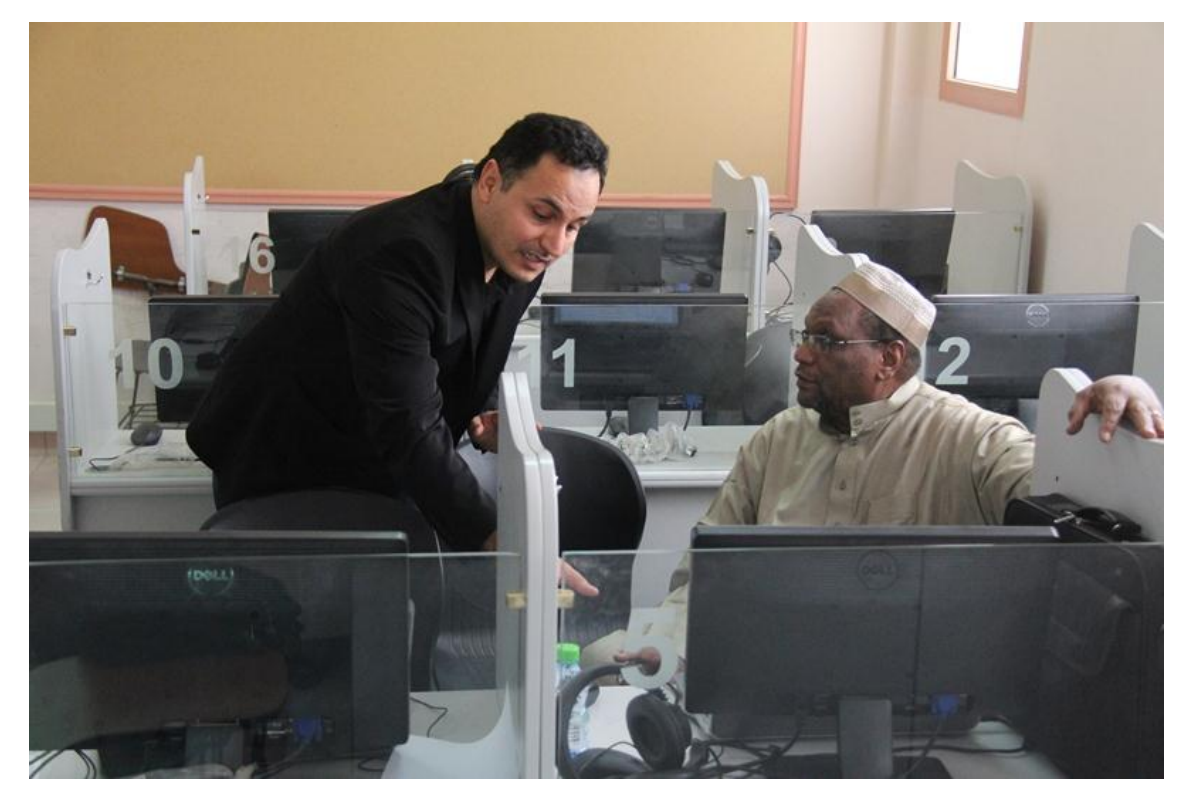

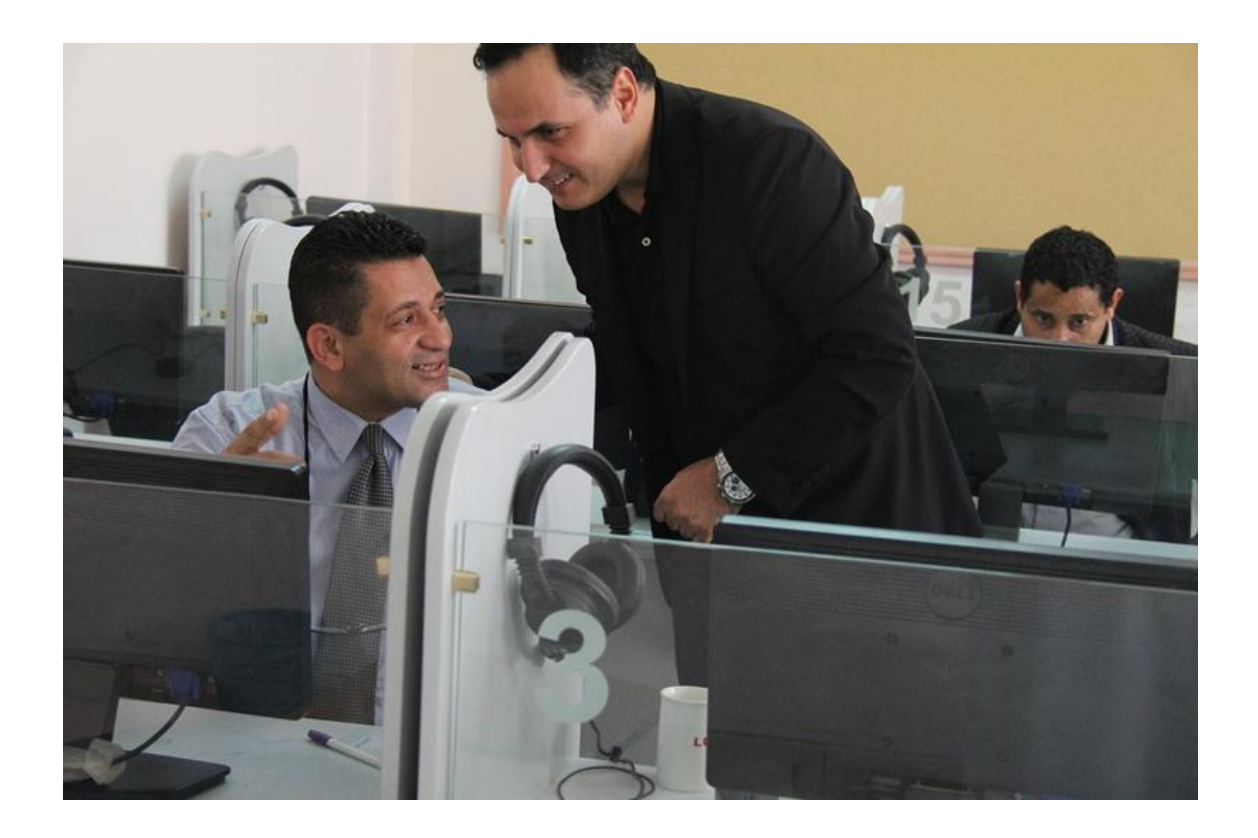

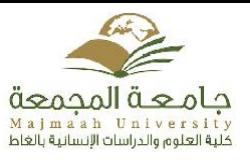

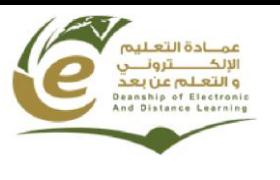

## **دورة تدريبية للطالب " نظام التعليم اإللكتروني L2D"**

**قدمت وحدة تقنيات التعليم بكلية العلوم والدراسات االنسانية بالغاط دورة تدريبية بعنوان " نظام التعلم اإللكتروني L2D" يوم األحد الموافق 7341/0/71هـ والتي قدمها االستاذ/ حسان نصر حمودة المشرف على وحدة تقنيات التعليم و المدرب المعتمد لدى عمادة التعليم االلكتروني و التعلم عن بعد.**

**وتهدف هذه الدورة إلى تحقيق األهداف التالية:**

**·معرفة كيفية الدخول على نظام L2D .**

**·معرفة جميع عناصر الصفحة الرئيسية للنظام.**

**·معرفة كيفية تغيير المعلومات الشخصية واالشعارات واعدادات الحساب.**

**·معرفة كيفية اختيار مقرر معين واكتشاف جميع األدوات.**

**·استعمال أداة المحتوى الستظهار محتوى المقرر.**

**·استعمال أداة المناقشات و المشاركة في المنتدى.**

٠استعمال أداة مجلد التسليم و تحميل ملف الواجبات ثم الإجابة عن الأسئلة و رفع ملف الإجابات على النظام.

**·استعمال أداة التحاور للدردشة مع زمالء الفصل بخصوص المقرر.**

**·استعمال أداة االختبارات و اإلجابة عن أسئلة االختبار و معرفة الدرجة.**

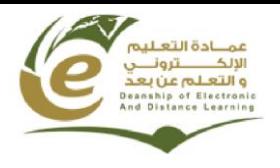

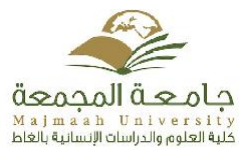

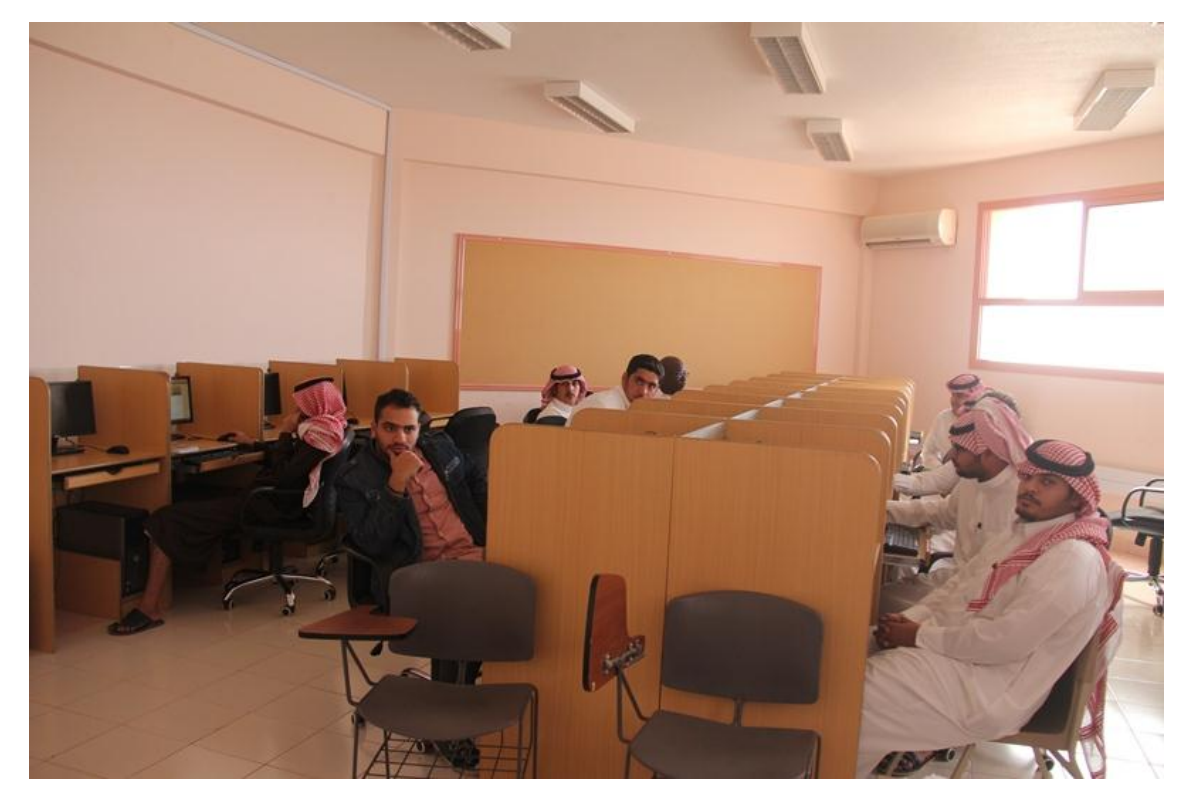

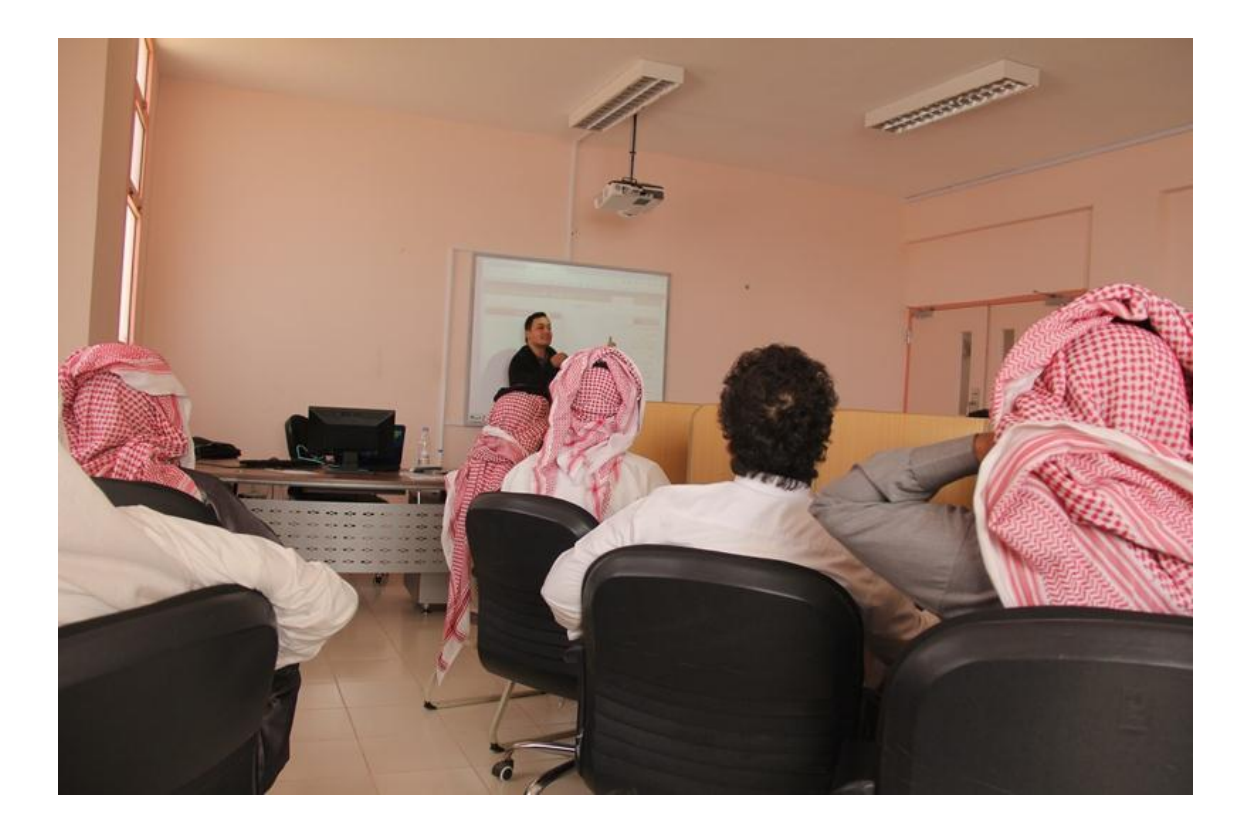

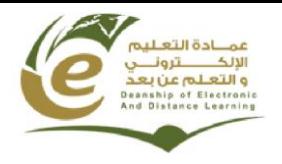

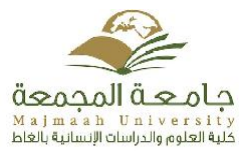

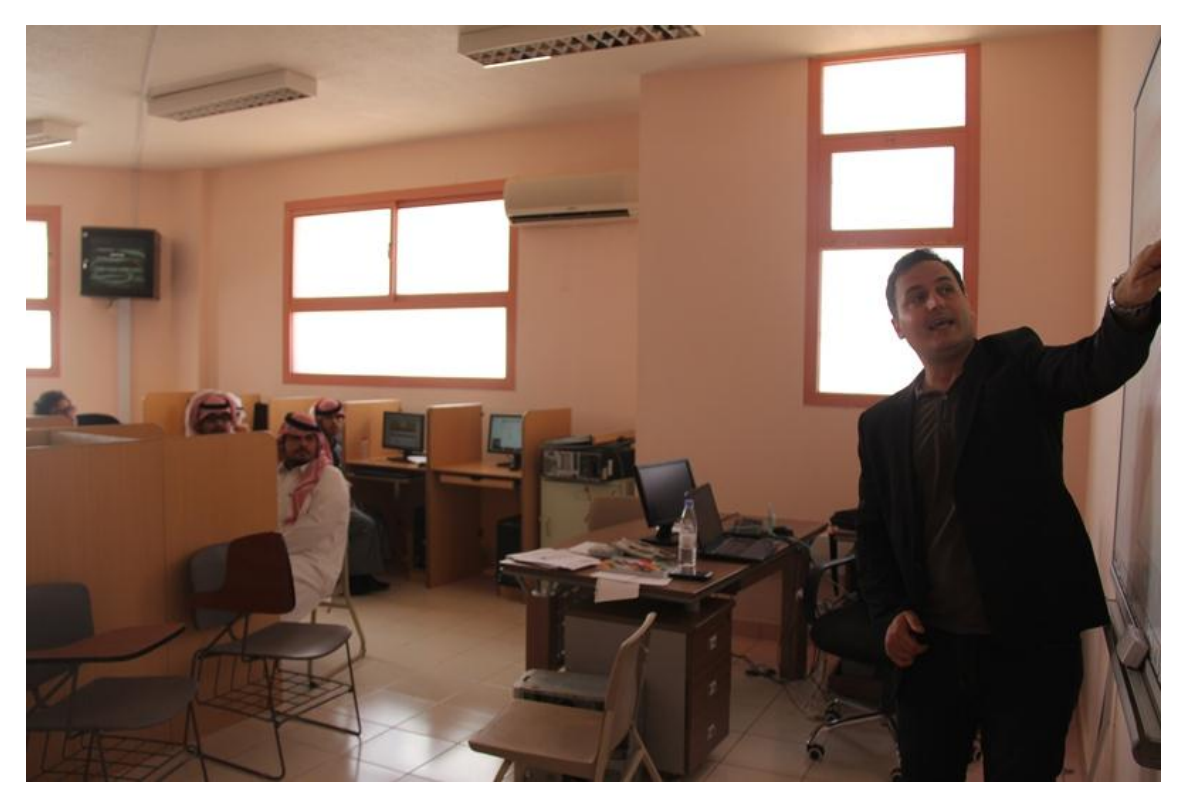

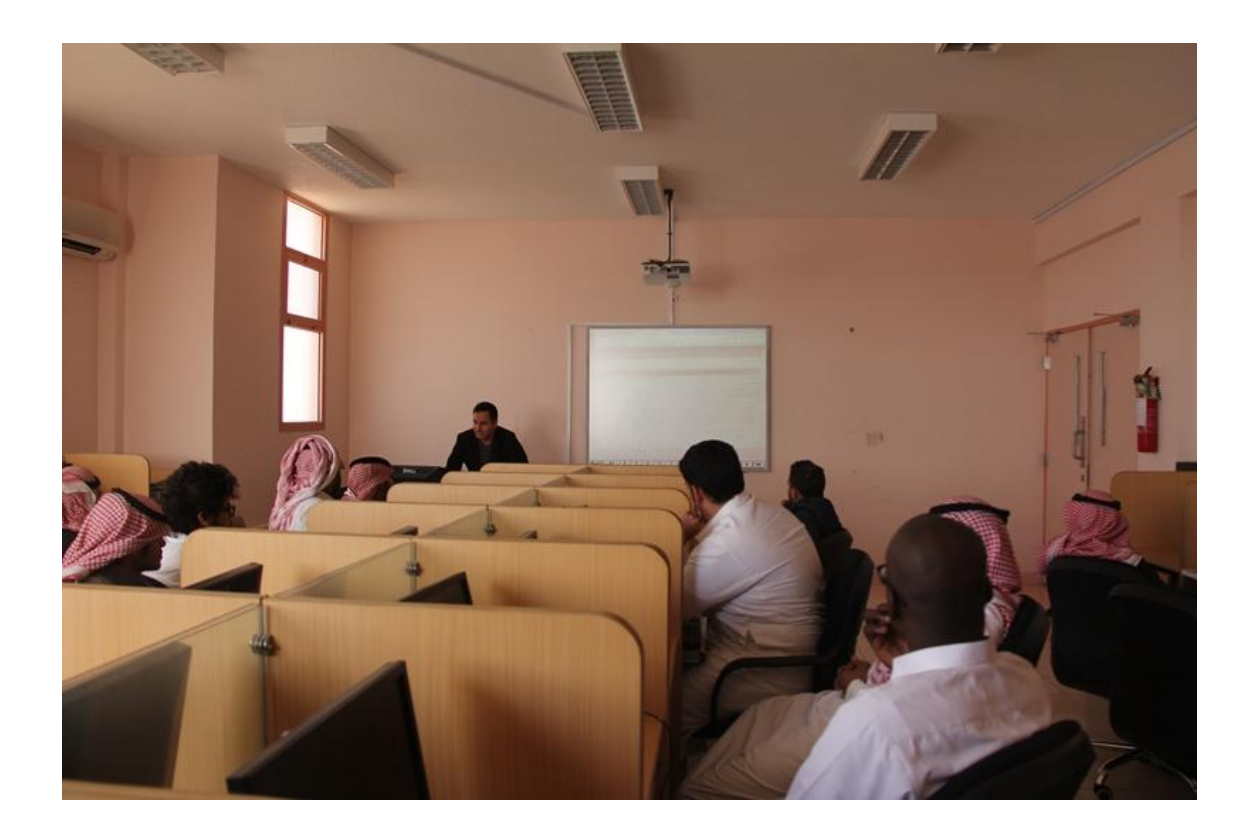

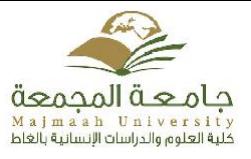

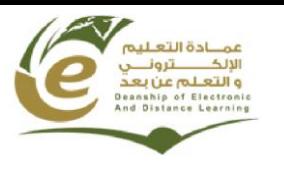

### **دورة تدريبية**

## **" تفعيل أدوات المرحلة الثانية من نظام L2D"**

**قدمت وحدة تقنيات التعليم بالكلية دورة تدريبية يوم االثنين الموافق /02: 60 7341/هـ حول تفعيل أدوات المرحلة الثانية على نظام L2D موجهة ألعضاء هيئة التدريس ، و قد تم خالل هذه الدورة استعرض أداة االختبارات و أداة الفصول االفتراضية.**

**كما تم استعراض كيفية تحرير تقرير المرحلة الثانية و رفعه على النظام.**

**قد قدم الدورة المشرف على الوحدة و المدرب المعتمد لدى عمادة التعليم االلكتروني و التعلم عن بعد أ. حسان حمودة.**

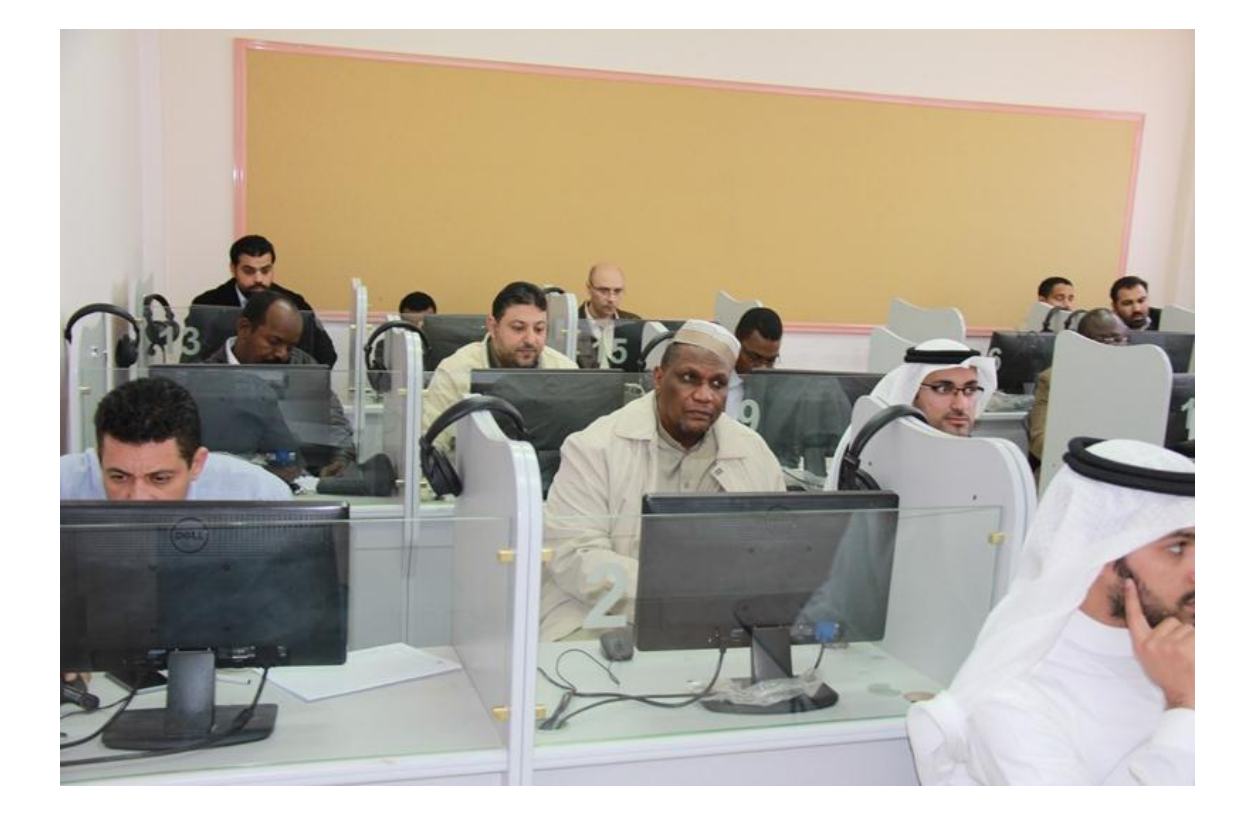

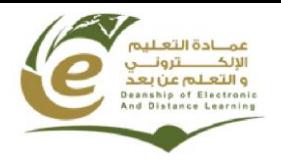

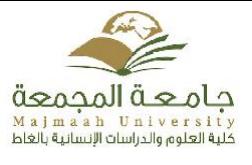

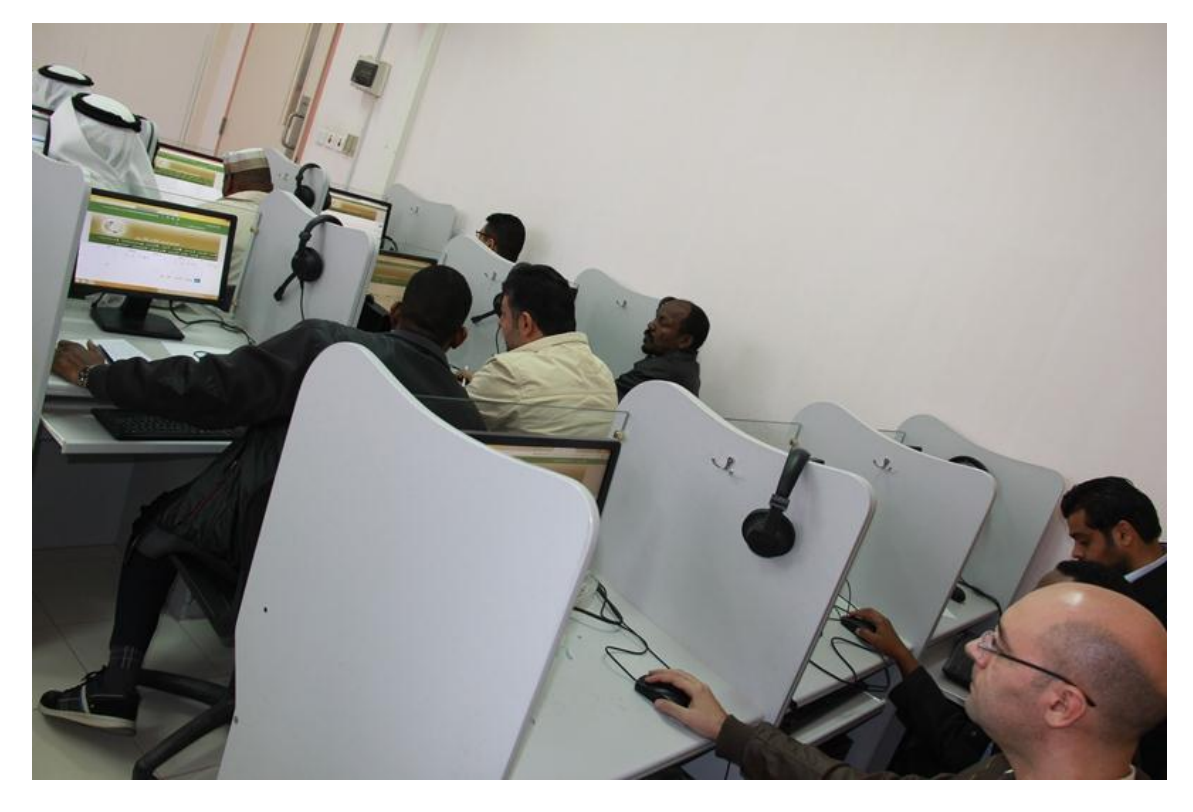

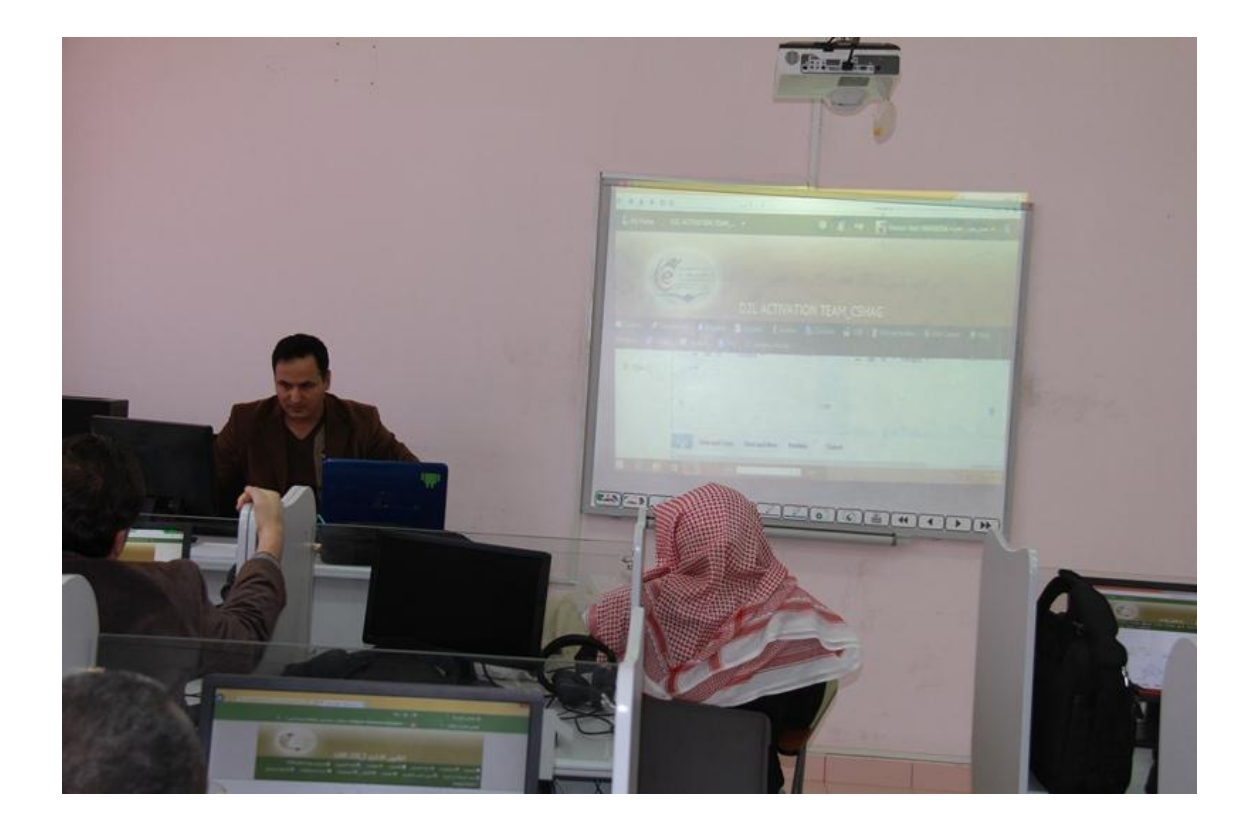

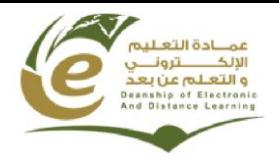

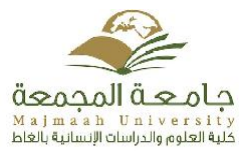

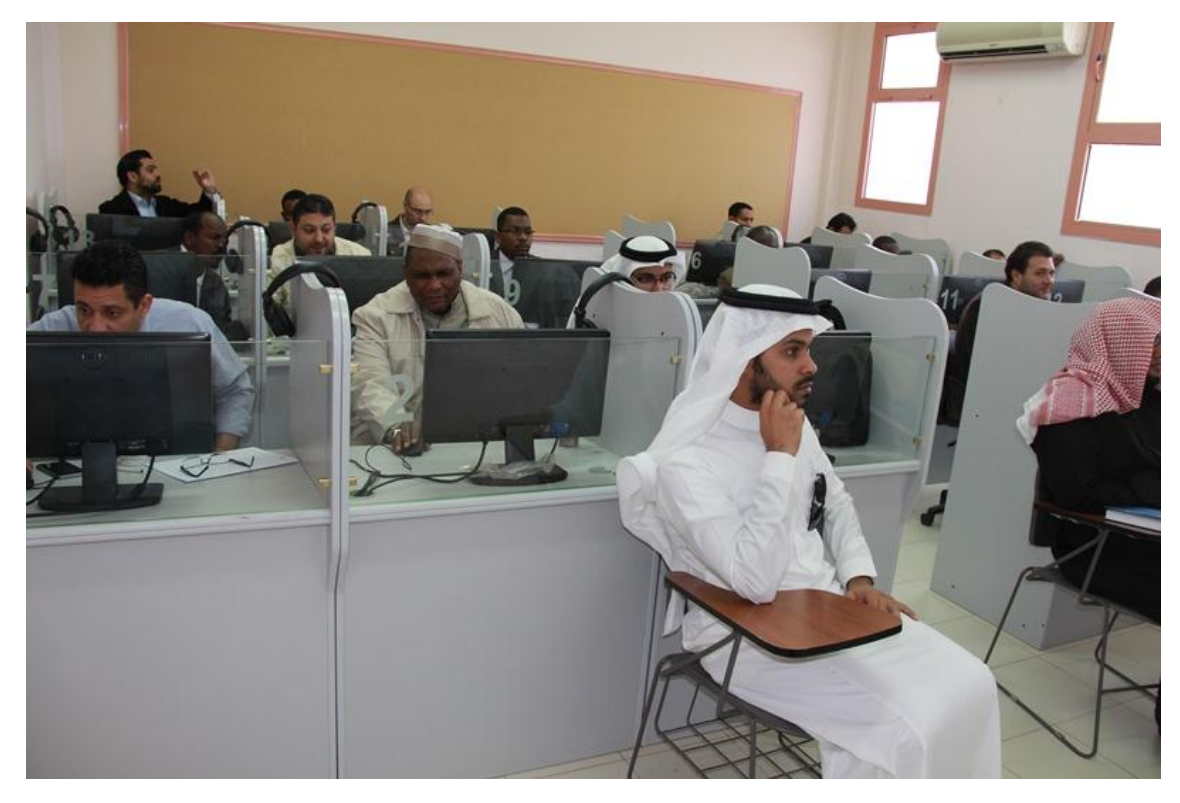

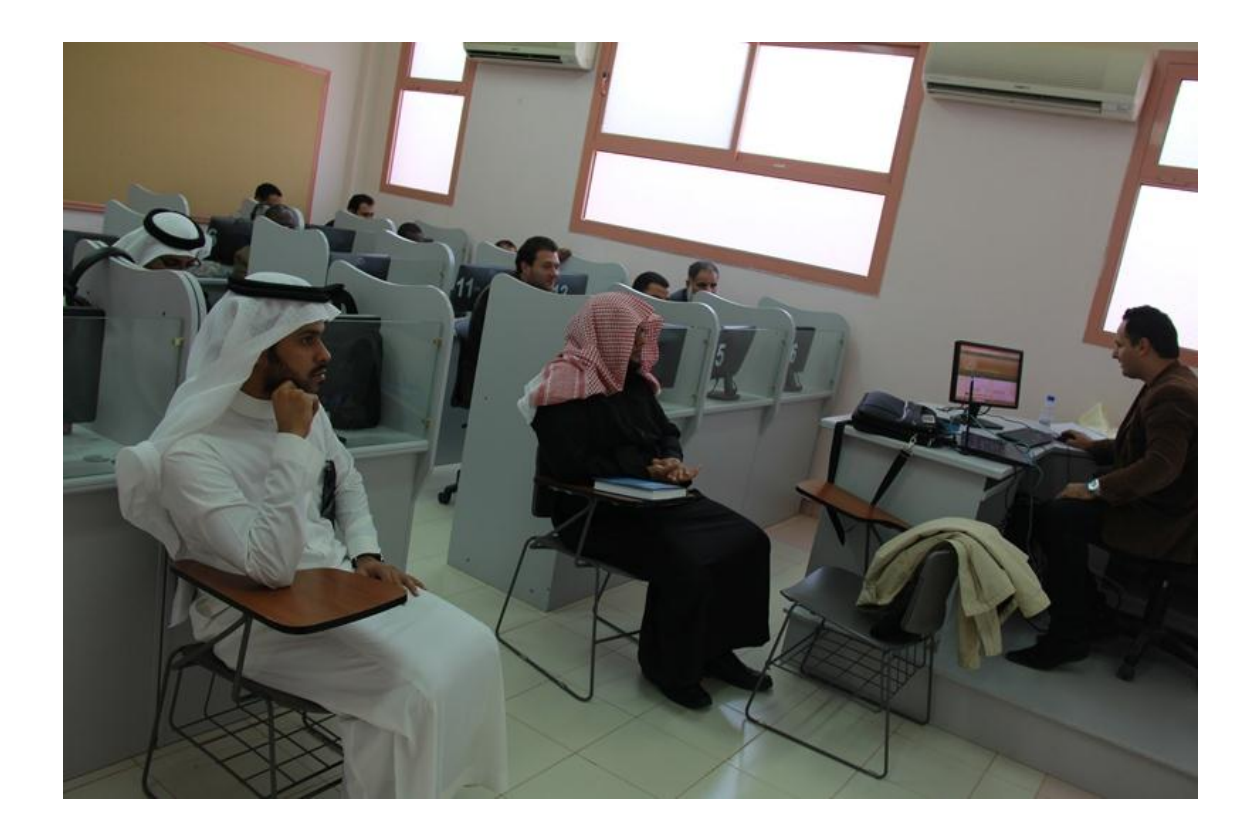